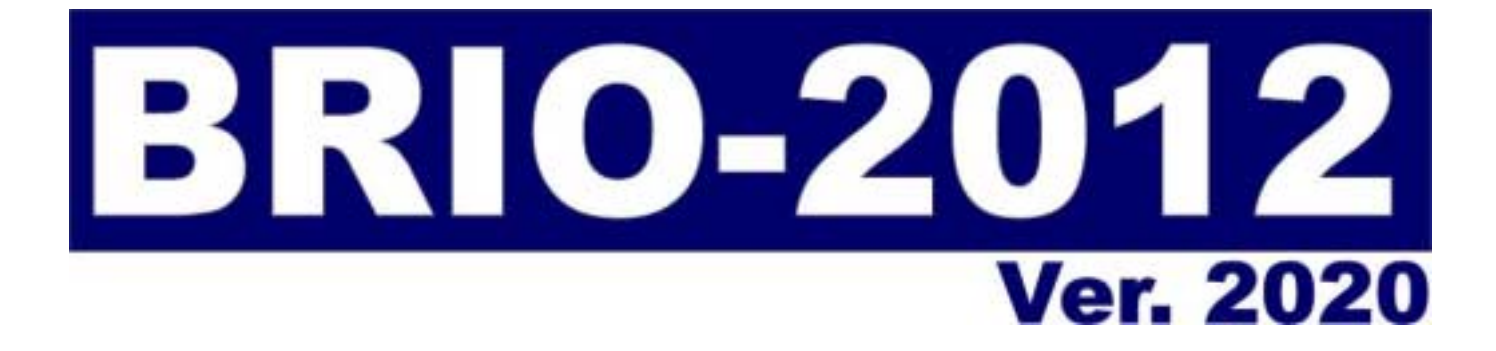

#### **ELEKTRONISKAIS KASES APARĀTS**

# Lietotāja instrukcija **Shop**

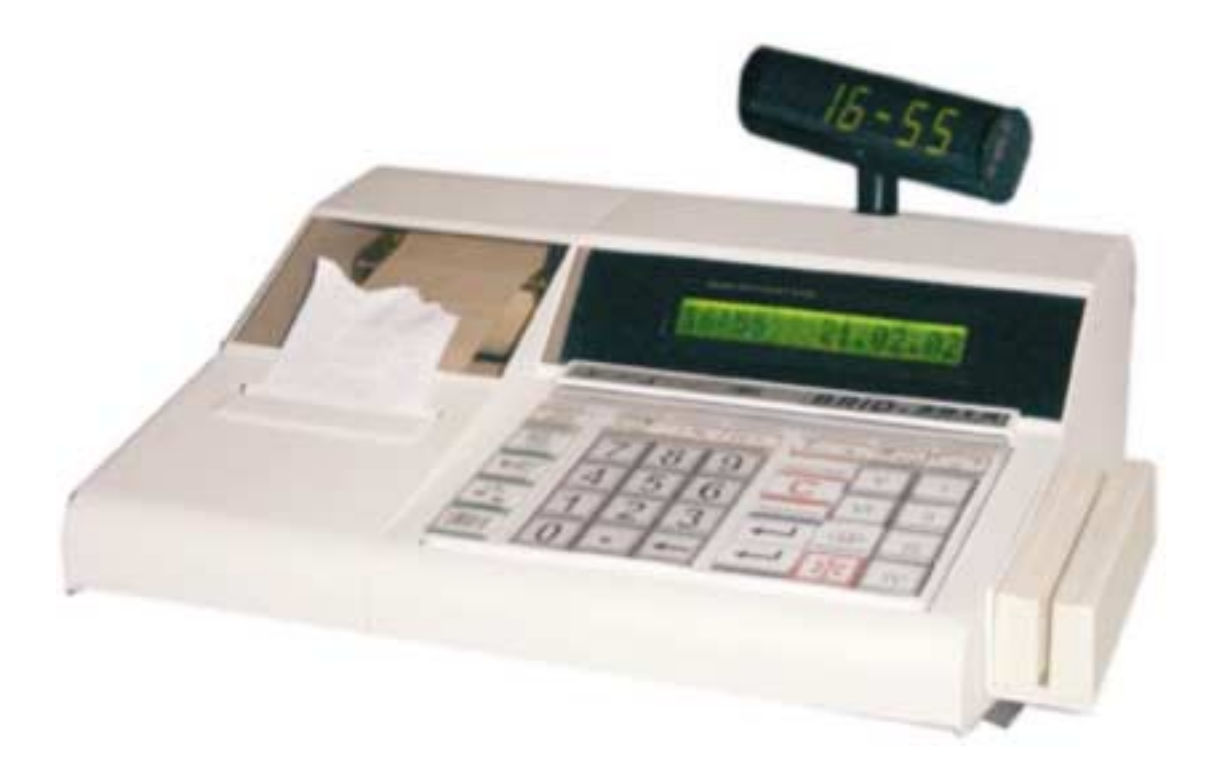

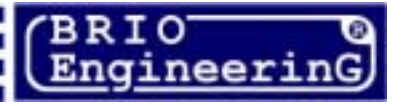

**Oļegs Halatovs,** 

 $\epsilon$ **Elektroniskais kases aparāts BRIO-2012/Shop/V2020 Lietotāja instrukcija Shop. / V1.2 24.03.2003 / BRIO EngineerinG , 2002 , 34 ст. RĪGA, LATVIJA** 

**Elektroniskais kases aparāts BRIO-2012/Shop/V2020, ir firmas BRIO jaunās paaudzes kases aparāts**  datoru sistēmām. Tā izstradāšanā tika izmantota visa iepriekš uzkrātā pieredze darbā ar sistēmas **ShoppinG kases aparātiem.** 

### **Atöķirība no ieprieköējiem modeļiem:**

- **Jauna, izturīga tērauda korpusa konstrukcija**
- **Visu metālisko daļu antikorozijas pārklājums**
- **äķidro kristālu matricindikators**
- **Impulsu baroöanas bloks**
- **Uzlabota klaviatūras konstrukcija**
- **Visi interfeisi parmantoti no ieprieköējiem modeļiem**
- **Viegli saprotams lietotāja interfeiss**
- **Darbs autonomā reûīmā bez saiknes ar datoru**
- **Atskaiöu izdruka bez saiknes ar programmu ShoppinG**
- **Autonoms pulkstenis**
- **Samazināta datu apmaiņa darbā ar datoru tā noslogojuma samazināöanai**
- **Uzlabota saiknes kases aparāts-dators aizsardzība pret traucējumiem**

# **Kas jauns pēdējā versijā? (24.04.2002)**

- **Ielādējama datu bāze darbam autonomā reûīmā ñ 999 kodi un svītrkodi ar dinamisku atmiņas izdalīöanu**
- **Pārdoto summu un preču daudzuma statistika autonomajā reûīmā.**
- **Iespēja pieslēgt klaviatūras DP-Key klienta datu ievadīöanai čekā**
- **Iespējama konfigurācija darbam sekojoöo sistēmu sastāvā:**

**ShoppinG-3/Shop (veikaliem)** 

**ShoppinG-3/Cafe (kafeinīcām, bāriem, restorāniem)** 

**ShoppinG-3/Satellite (citu firmu sistēmu sastāvā)** 

- **Iespējams palielināt ieköējo datu bāzi līdz 2000 kodiem**
- **Iespējams uzstādīt fiskālo moduli**
- **Čeka lentas detektēöana**

**Dotā instrukcija iekļauj darba kārtības ar BRIO-2012 /SHOP aprakstu. Lasot instrukciju nepiecieöams atcerēties, ka daudzas BRIO-2012 /SHOP funkcijas ir realizētas tikai datoru sistēmas**  ShoppinG™ sastāvā . Sakara ar to darbs ar kases aparātu konkrētā ShoppinG™ sistēmā var atšķirties no dotās instrukcijas. Ar visiem jautājumiem sakarā ar konkrēto sistēmas realizāciju griezties pie Jūsu sistēmas **piegādātājiem.** 

 **BRIO EngineerinG 2002.** Autortiesības aizsargātas. BRIO EngineerinG , BRIO , logotipi BRIO Engineering, ShoppinG, STATinfo, 8COM, 2COM, BRIO-2012™/SHOP, ir firmas "BRIO ZRF" reģistrētas tirzniecības zīmes.

## **BRIO EngineerinG**

### **Saturs**

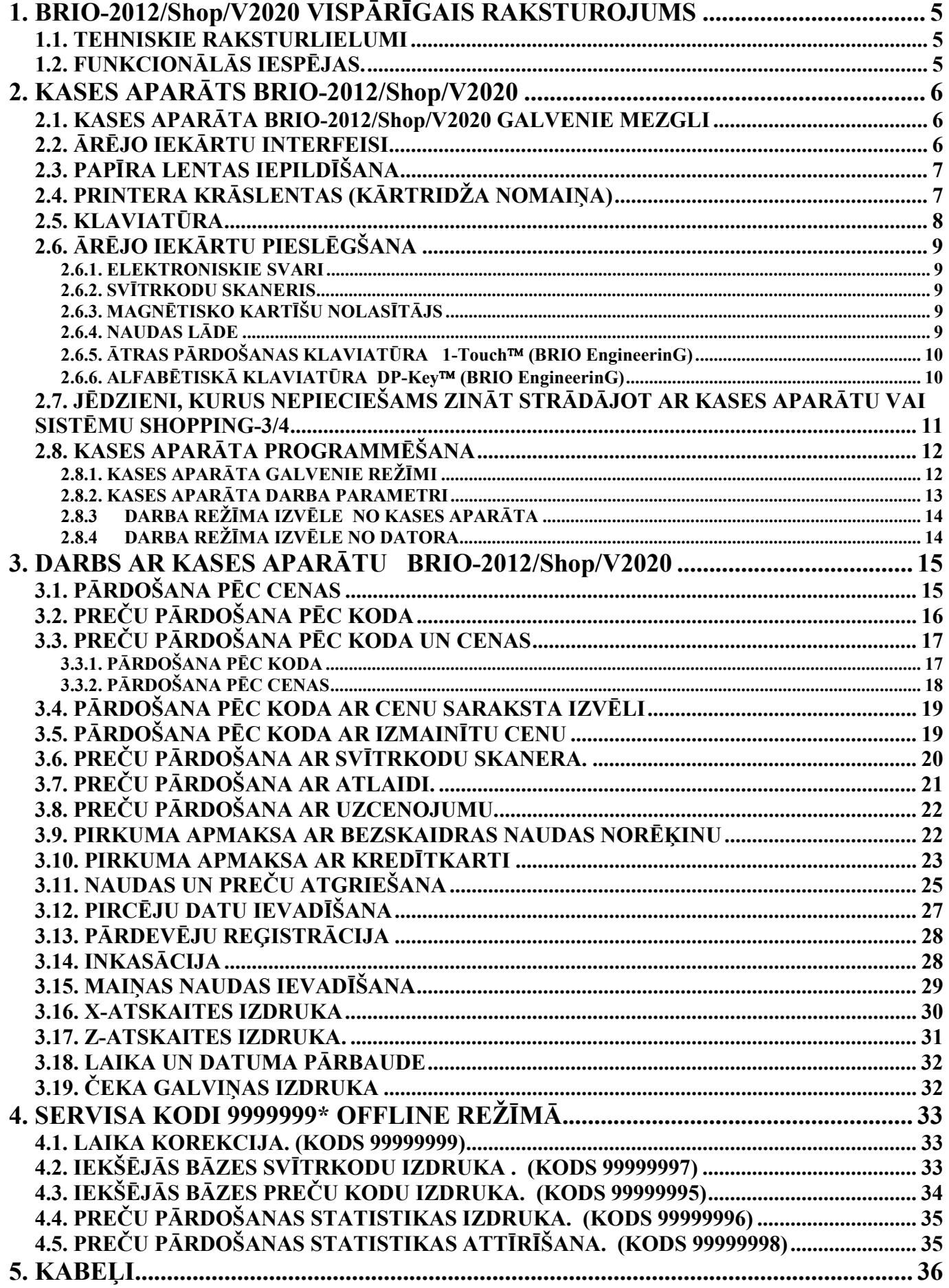

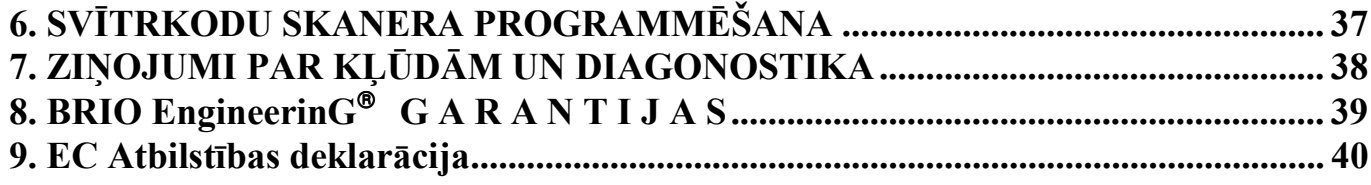

# **1. BRIO-2012/Shop/V2020 VISPĀRĪGAIS RAKSTUROJUMS**

### **1.1. TEHNISKIE RAKSTURLIELUMI**

- **16 simboli** preču un nodaļu nosaukumiem
- **8 cipari** preču cenai, skaitam un summai - **6 nodaļas** ar brīvu **4 nodokļu** sadalījumu. Katrai nodaļai tiek piesaistīts viens no nodokļiem.
- Energoneatkarīgs pulkstenis.
- Matricprinteris, 24 simboli rindiņā, ar dublēšanu uz kontrollentas.
- **16 simbolu** öķidro kristālu matricindikators.
- Čeka lentas sākuma kontrole (opcija)
- Energoneatkarīga atmiņa skaitītāju glabāöanai:
- kopējais apgrozījums (GT)
- Z-atskaites numurs
- čeka numurs
- dienas apgrozījums pēc nodaļām
- dienas apgrozījums pec preču atgrieöanas
- dienas inkasācija
- dienas maiņas nauda
- skaidrā nauda kasē
- apgrozījums pēc bezskaidras naudas norēķina
- apgrozījums pēc kredītkartēm
- konfugurācija sistēmām (Shop, Cafe, Satelite)
- Darbs no elektrotīkla AC 110-235V (15 VA max.)
- Ārējā indikatora **EXIND-5/6/7** pieslēgöāna(Vakuum-luminscējoöais indikators) **BRIO EngineerinG**
- RS-232 interfeiss saiknei ar datoru
- Interfeiss saiknei ar SVĪTRKODU nolasītāju
- Interfeiss saiknei ar magnētisko kartīöu nolasītāju
- Preču pārdošana ar atlaidi vai uzcenojumu procentos. Dažādi atlaižu veidi.
- Interfeiss saiknei ar elektroniskajiem svariem **ВЭ-15Т**
- Interfeiss naudas lādes vadīöanai
- Gabarīti 280 mm. \* 220 mm. \* 105 mm. Svars 2,5 kg.
- Klimatiskie darba apstākļi **(+5 С / +50 С.)**

### **1.2. FUNKCIONĀLĀS IESPĒJAS.**

- Trīs dažādi darbības veidi atkarībā no uzstādītās konfigurācijas
- Preču pārdoöana ar SVĪTRKODU palīdzību ar skanera vai **1-touch** palīdzību
- Preču pārdoöana pēc kodiem ar mainītu cenu
- Preču pārdošana pēc cenas.
- Klienta datu ievadīöana ar klaviatūras **DP-Key** palīdzību
- Preču pārdošana pēc dažādām fiksētām cenām
- Preču pārdoöana pēc fiksētas cenas un skaita
- Preču pārdošana ar atlaidi vai uzcenojumu procentos. Dažādi atlaižu veidi
- Preču pārdoöana par bezskaidras naudas norēķinu vai kredītkartēm
- Darbs autonomā režīmā bez saiknes ar datoru.
- Ielādējama preču bāze 999 (2000 pēc pasūījuma) kodi un svītrkodi
- Pārdošanas autonomajā režīmā statistika
- Naudas un preču atgrieöana
- Preču daudzuma ievadīšana no elektroniskajiem svariem
- Х- atskaites izdruka. Z- atskaites izdruka.
- Inkasācija. Maiņas naudas ievadīöana.
- Laika pārskatīöana.
- Atskaiöu izdrukas parolēöana
- Pārdevēju uzskaite
- Maksimāli pieļaujamo pirkuma soļa skaita un summas vērtību uzstādīöana
- Norēķins ar magnētiskko kartīöu palīdzību (tikai sistēmas ShoppinG sastāvā)

## **2. KASES APARĀTS BRIO-2012/Shop/V2020**

### **2.1. KASES APARĀTA BRIO-2012/Shop/V2020 GALVENIE MEZGLI**

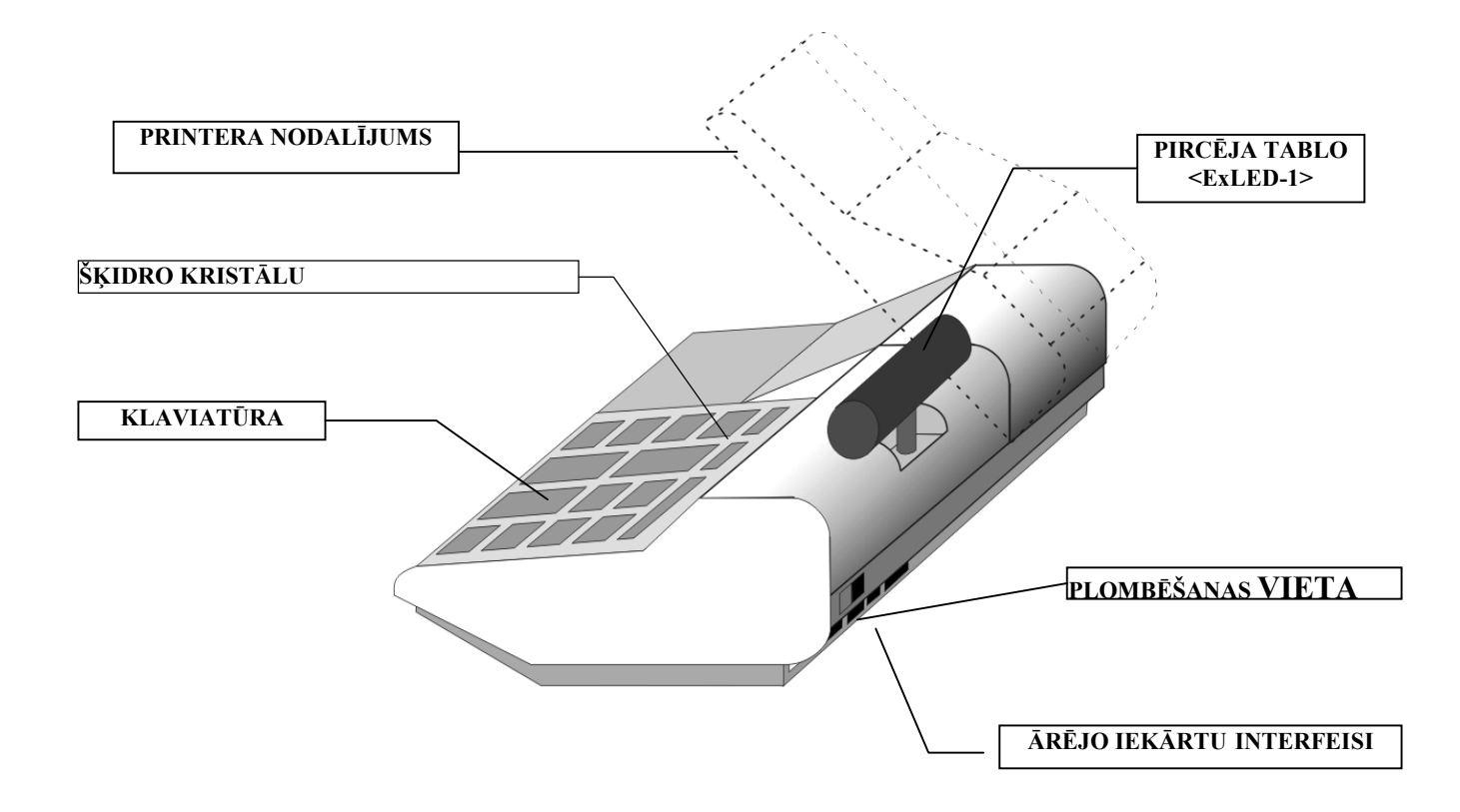

## **2.2. ĀRĒJO IEKĀRTU INTERFEISI**

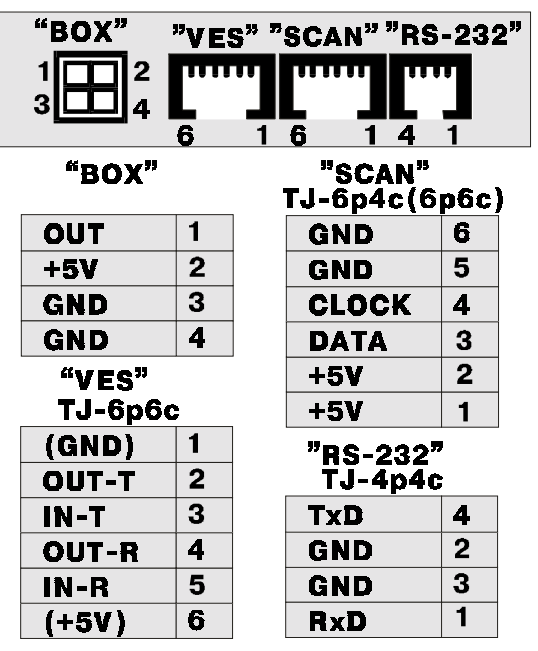

**DATORU** pieslēdz pie **´RS-232ª** kontakta Kabeļi :**TJ4p4c-DB25 , TJ4p4c-DB9 , TJ4p4c-TJ6p4c , TJ4p4c-TLF**

**SVĪTRKODU SKANERIS** pieslēdz pie kontakta **´SCANª** Pieslēdzami skaneri, kuri izmanto klaviaturas interfeisu. Izmantot pāreju **TJ6p6c-DIN5.** 

**ELEKTRONISKIE SVARI** tiek pieslēgti pie kontakta «VES». Lai pieslēgtu svarus ВЭ-15Т nepiecieöams izmantot kabeli **TJ6p4C-VE15.** Pieslēdzot cita tipa svarus nepiecieöams iegādāties atbilstoöu adapteri.

**NAUDAS LĀDE** tiek pieslēgta pie kontakta **´BOXª.**  Lai atvērtu naudas lādi kases aparāts noslēdz izeju **OUT** ar izeju **GND.** Maksimālais strāvas lielums  $-2,0A$ 

**AC 110-235V** tiek pieslēgts ar kabeli **NC101 G-200.** 

Iezemējums

*N E P I E C I E ä A M S!!!*

## **2.3. PAPĪRA LENTAS IEPILDĪäANA**

**Dotajā kases aparāta modelī tiek izmantota divkāröā lenta** 57mm platumā **un ne vairāk kā** 60 mm diametrā**.** 

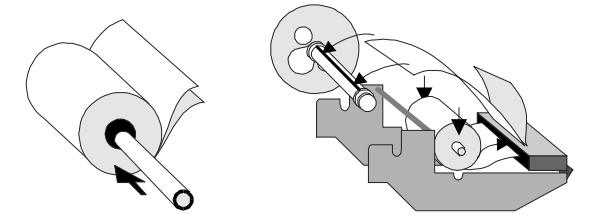

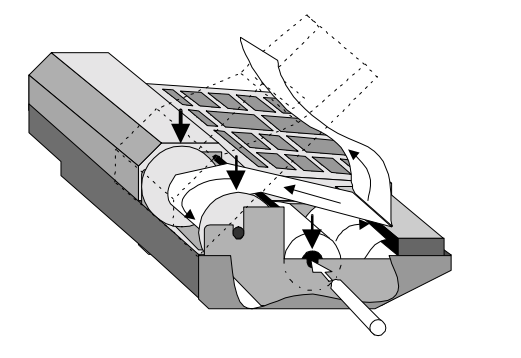

- **1.** Atvērt līdz galam printera nodalījuma vāku
- **2.** Ielikt spoles asi jaunā papīra lentas rullī un ielikt asi rāmī.

**3.** Ielikt divkāröo lentu printera ieejas spraugā un pāris reizes nospiest taustiņu **(PAPĪRA PIEDZIŅA)** 

- **4.** Nostiprināt apaköējo lentu kontrollentas pieņemöanas spoles spraugā.
- **5.** Ielikt pieņemöanas spoli rāmī.

**6.** Izvilkt augöējo lentu caur printera nodalījuma vāka spraugu un aizvērt vāku.

## **2.4. PRINTERA KRĀSLENTAS (KĀRTRIDéA NOMAIŅA)**

Dotajā kases aparātā tiek izmantots printeris EPSON M-190, kas izmanto četru veidu kātrtidžus ar krāslentu.

| KĀRTRIDĀ TIPS             | KĀRTRIDŽA KALPOŠANAS ILGUMS (ZĪMES) |
|---------------------------|-------------------------------------|
| <b>ERC-09</b><br>(purple) | 250,000                             |
| ERC-09<br>(black)         | 200,000                             |
| <b>ERC-22</b><br>(purple) | 1.000.000                           |
| $ERC-22$<br>(black)       | 600,000                             |

UZMANĪBU!!! Ja jūs izmantojiet speciālu divkāršo paškopējošos lentu, kārtidžu var neuzstādīt. Attēls uz lentas veidosies printera adatu *sitienu rezultātā.* 

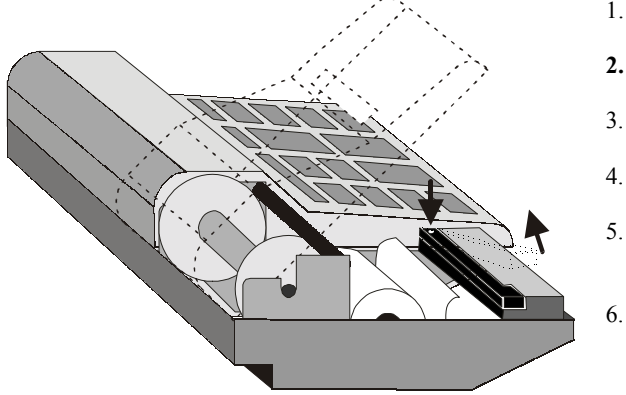

- 1. Atvērt printera nodalījuma vāku
- **2.** Atbrīvot printeri no papīra lentas.
- 3. Uzspiest uz printera kārtridža labo stūri un izņemt to.
- 4. Ielikt printerī jaunu kārtridžu
- 5. Nospiest taustiņu **(PAPĪRA PIEDZIŅA)** un pārlicināties, ka kārtridûa krāslenta kustās normāli.
- 6. Ielikt papīra lentu kā norādīts punktā **2.3** un aizvērt printera nodalījuma vāku.

UZMANĪBU!!! Lai izvairītos no kontrollentas pārrāvuma, kārtridža nomaiņu vēlams veikt tikai pēc kārtējā papīra lentas ruļļa *nomaiņas.* 

## 2.5. KLAVIATŪRA

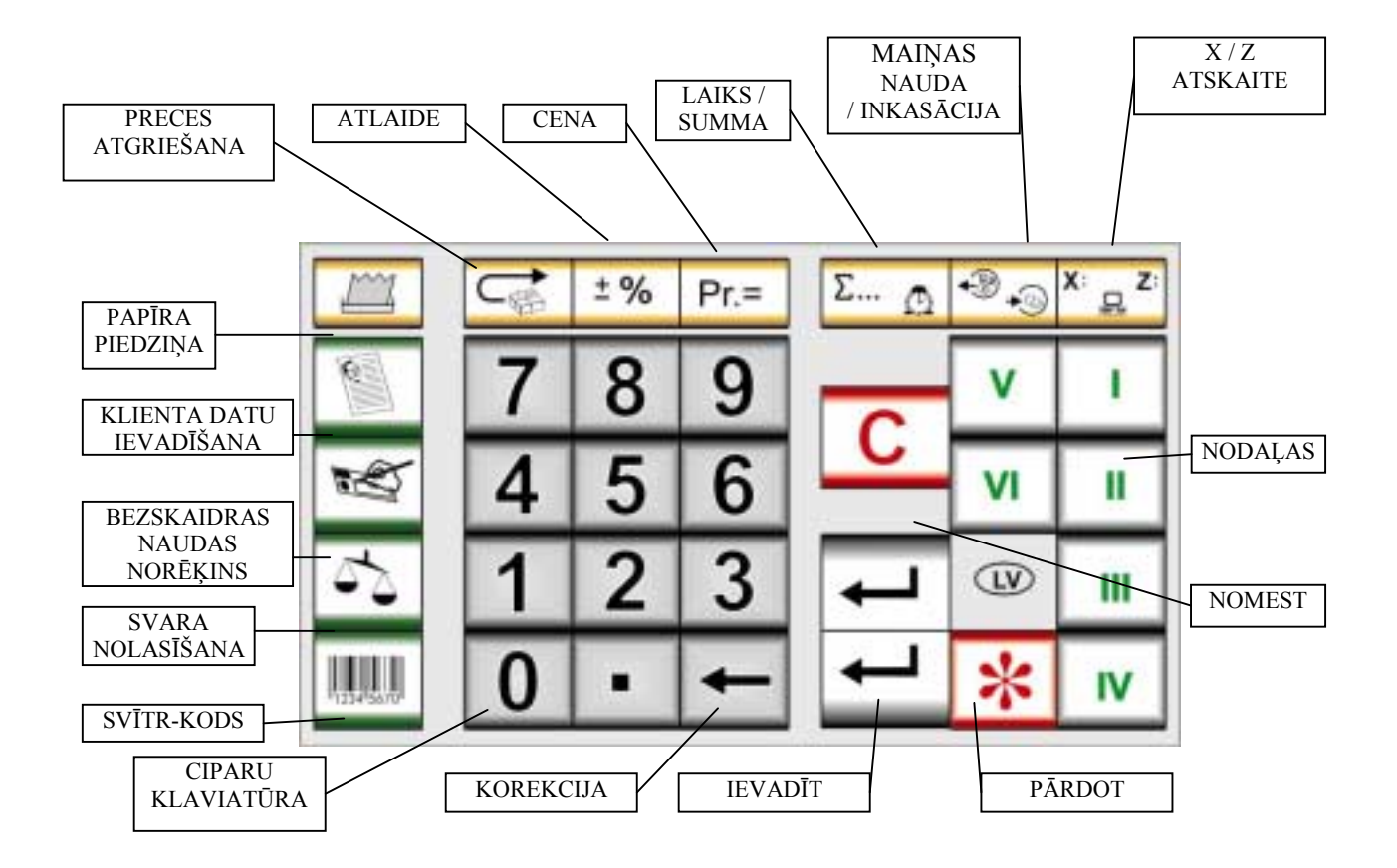

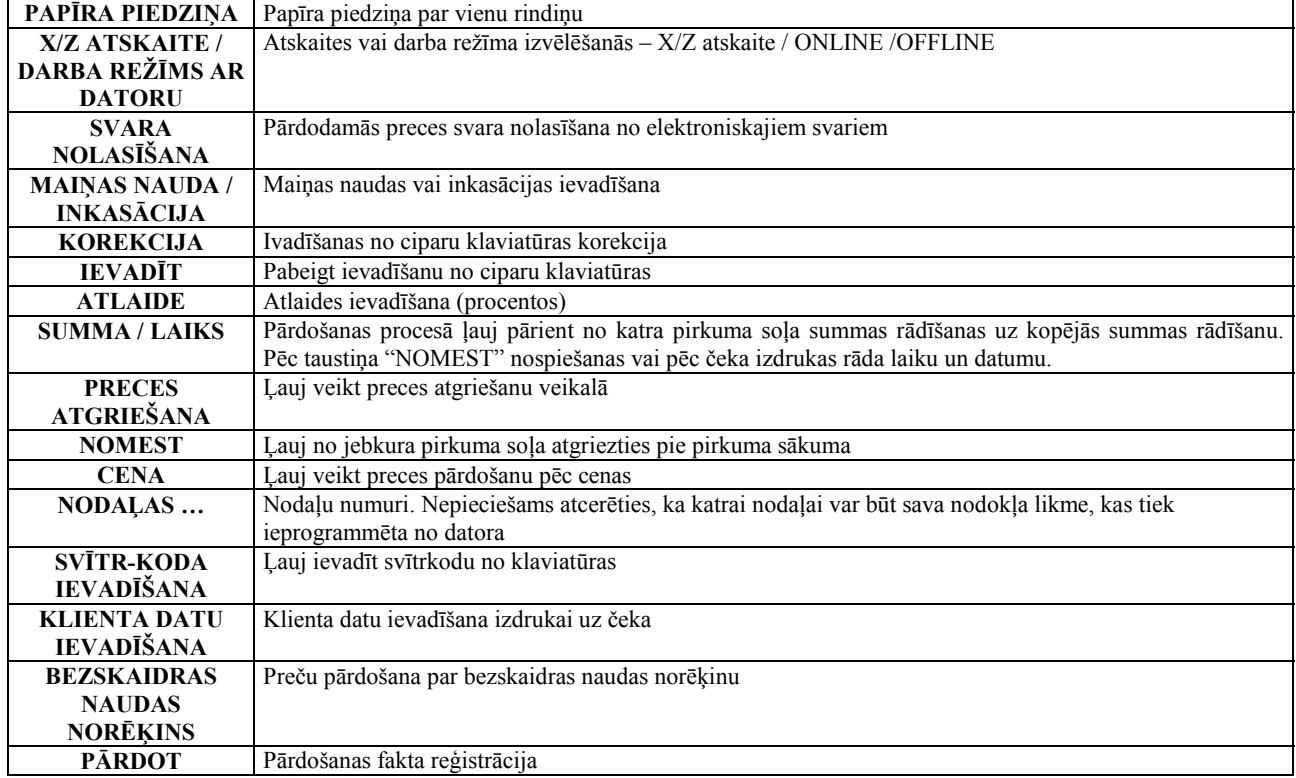

# **2.6. ĀRĒJO IEKĀRTU PIESLĒGäANA**

#### **2.6.1. ELEKTRONISKIE SVARI**

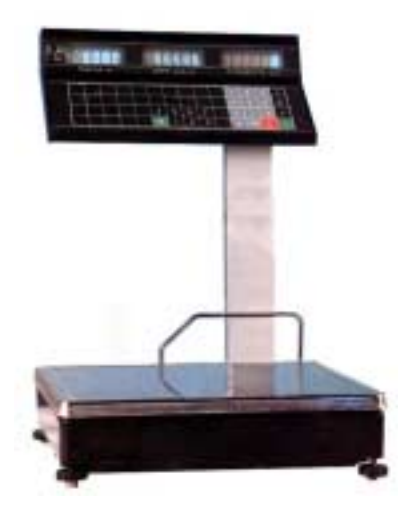

- Pie kases aparāta var pieslēgt elektroniskos svarus **ВЭ-15Т**. Pieslēgöana tiek veikta ar kabeļa **TJ6p4c-VE15T** palīdzību.

- Izmantojot cita tipa svarus nepiecieöams papildus iegādāties saslēguma adapteri**.** 

*UZMANĪBU!!! Strādājot ar svariem ВЭ-15Т kases aparāts nodroöina ne tikai svara ievadīöanu, bet arī izvada uz svaru indikatora preces cenu.* 

*UZMANĪBU!!! Pirms svara ievadīöanas nepiecieöams pārliecināties, ka svari ir beiguöi svēröanas procesu, par ko liecina summas parādīöanās uz svaru indikatora.*

#### **2.6.2. SVĪTRKODU SKANERIS**

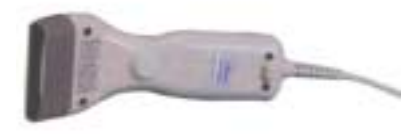

- Svītrkodu nolasīöanai tiek izmantoti skaneri ar datoru klaviatūras interfeisu (AT).

Izmantojot svītrkodus ar tipu EAN-8 vai EAN-13, datoru sistēmas SHOPPING-3/4 korektai darbībai nepiecieöams skaneri ieprogrammēt, lai koda kontrolcipars nolasītos, bet netiktu pārraidīts uz kases aparātu.

#### **2.6.3. MAGNĒTISKO KARTĪäU NOLASĪTĀJS**

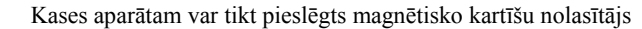

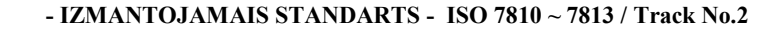

*UZMANĪBU!!! Nolasītāja pieslēgöana var tikt veikta tikai servisa centrā*

#### **2.6.4. NAUDAS LĀDE**

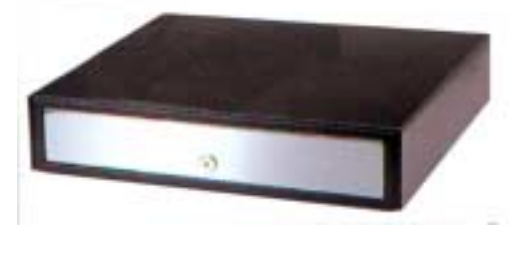

Kases aparātam var tikt pieslēgta jebkuras konstrukcijas naudas lāde. Naudas lādes vadība tiek veikta ar kases aparāta kontakta "BOX" izeju OUT. **Komada atvērt naudas lādi tiek dota sekojoöos gadījumos:** 

- **Pārdoöanas reģistrācija**
- **Inkasācija**
- **Maiņas naudas ievadīöana**
- **Preces vai naudas atgrieöana**
- **Z-atskaites izdruka**

#### **2.6.5. ĀTRAS PĀRDOäANAS KLAVIATŪRA 1-Touch (BRIO EngineerinG)**

Kases aparātam var pieslēgt ātrās pārdoöanas klaviatūru **1-Touch.** Klaviatūra imitē skanera darbu un satur **3972** preču kodus.

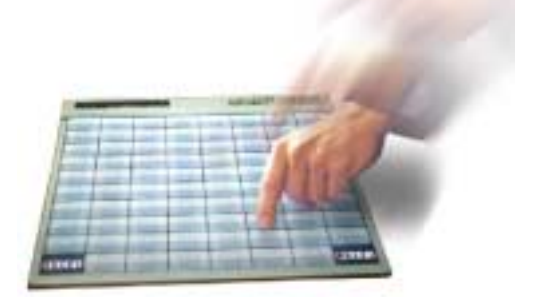

- Uz katra klaviatūras taustiņa var uzrakstīt preces nosaukumu vai arī novietot preces attēlu
- Preču pārdošana notiek nospiežot attiecīgās preces taustiņu
- Klaviatūru var pieslēgt virknē ar svītrkodu skaneri
- Var saslēgt vairākas klaviatūras virknē kodu daudzuma palielināöanai

#### **2.6.6. ALFABĒTISKĀ KLAVIATŪRA DP-Key (BRIO EngineerinG)**

Kases aparātam var pieslēgt alfabētisko klaviatūru **DP-Key** kai izdrukātu čekā teksta informāciju (Piemēram pircēja dotus)**.** 

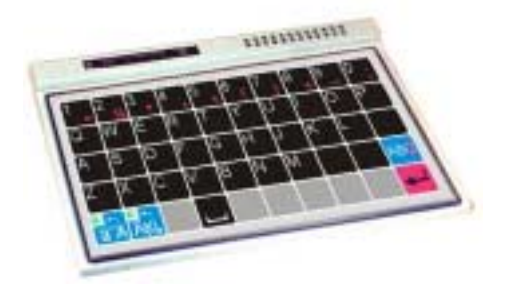

• Klaviatūru var saslēgt virknē ar svītrkodu skaneri vai 1-touch klaviatūru

# **2.7. JĒDZIENI, KURUS NEPIECIEäAMS ZINĀT STRĀDĀJOT AR KASES APARĀTU VAI SISTĒMU SHOPPING-3/4**

Sistēma Shopping-3/4 iekļauj programmnodroöinājumu, uzstādīta uz viena vai vairākiem datoriem, un pieslēgtās elektroniskās iekārtas. Sistēma veic naudas un preču kustības uzskaiti. Preču realizācijas uzskaitei sistēma izmanto informāciju, iegūtu no KASES APARĀTIEM.

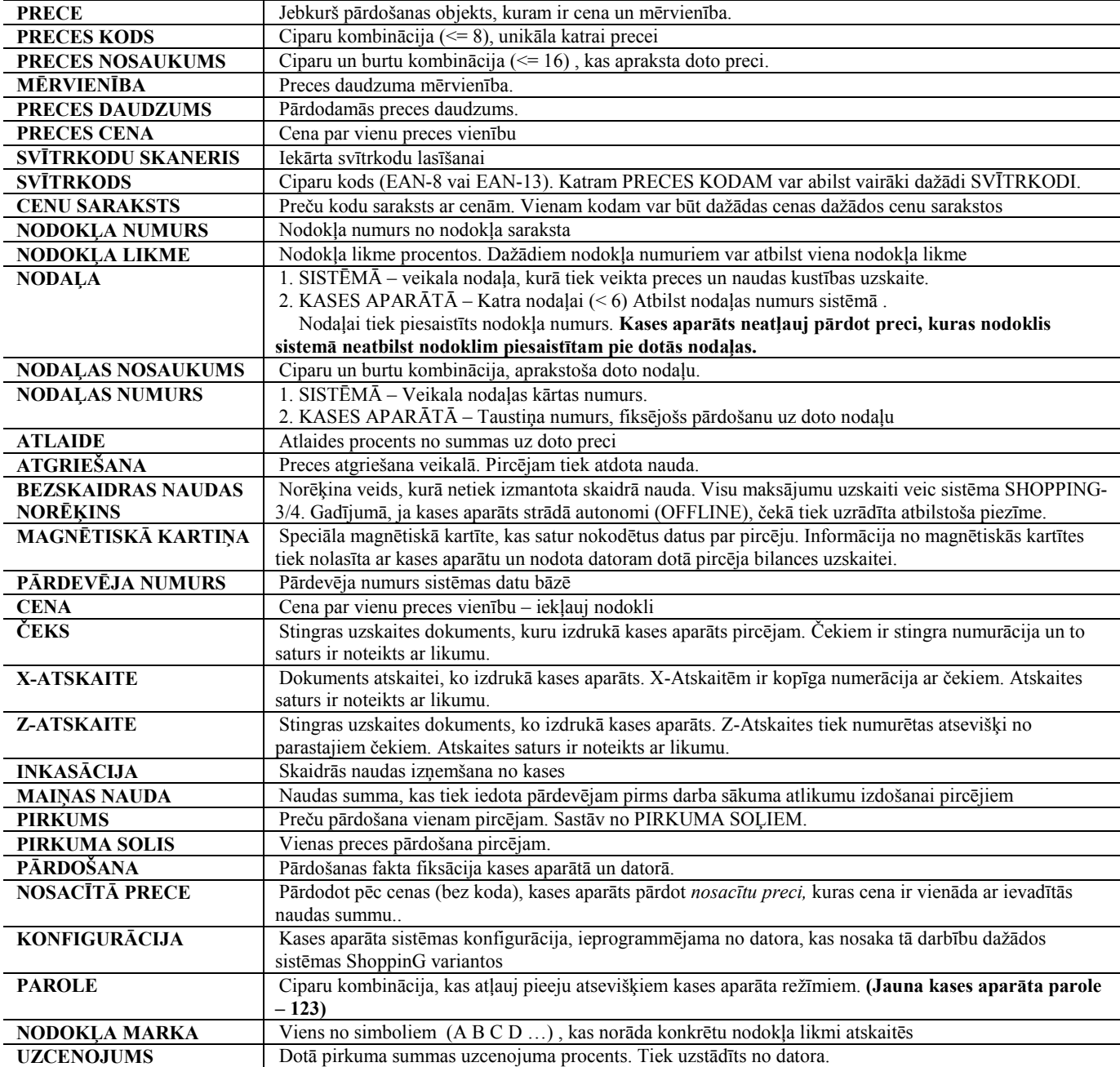

## **2.8. KASES APARĀTA PROGRAMMĒäANA**

#### **2.8.1. KASES APARĀTA GALVENIE REéĪMI**

#### **OFFLINE ñ Kases aparāts strādā bez saiknes ar datoru. äajā gadījumā kases aparāts atļauj:**

- veikt pārdoöanu tikai **pēc cenas**, bez preču nosaukumiem.
- reģistrēt pārdoöanu tikai pēc nodaļas numura (Nosacītais nosaukums SEKCIJA nn)
- veikt preces apmaksu ar bezskaidras naudas norēķinu
- veikt pārdoöanu ar atlaidi
- veikt svara nolasīöanu no elektroniskajiem svariem.
- izdrukāt X/Z atskaites
- veikt inkasāciju
- veikt maiņas naudas ievadīöanu
- veikt naudas atgrieöanu
- iespēja apskatīties laiku un datumu
- pārslēgt reûīmu **OFFLINE/ONLINE**

#### ONLINE – Kases aparāts strādā saiknē ar datoru. Šājā gadījumā kases aparāts atļauj:

- pārdot preces pēc koda ar preču nosaukumu izdruku
- izvēlēties cenu no CENU-SARAKSTA (Vienai un tai pašai precei var būt dažādas cenas)
- pārdot preces pēc svītrkoda ar skanera vai klaviatūras palīdzību
- veikt pārdošanu tikai pēc preces cenas, bez nosaukuma (analogi OFFLINE režīmam)
- veikt preces apmaksu ar bezskaidras naudas norēķinu
- veikt pārdoöanu ar uzcenojumu
- veikt pārdoöanu ar atlaidi
- veikt apmaksu ar magnētiskās kartītes palīdzību (ShoppinG  $\frac{3}{4}$ iekšejā kartīte)
- veikt apmaksu ar standarta magnētiskās kartītes palīdzību (VISA, MASTER CARD)
- veikt pārdevēju uzskaiti
- ievadīt preces svaru no elektroniskajiem svariem.
- izdrukāt X/Z atskaites
- veikt inkasāciju un maiņas naudas ievadīöanu
- veikt naudas vai preču atgrieöanu veikalā
- veikt pārdoöanu ar bezskaidras naudas norēķina palīdzību
- iespēja apskatīties laiku un datumu
- paroles, datuma korekcija
- pārslēgt reûīmu **OFFLINE/ONLINE**

#### **2.8.2. KASES APARĀTA DARBA PARAMETRI**

Kases aparāta darba parametrus ieprogrammē ONLINE režīmā. Pārejot uz OFFLINE režīmu parametri tiek saglabāti. Sekojošajā tabulā uzskaitīti kases aparāta darba parametri.

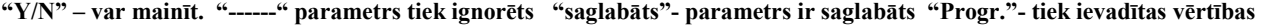

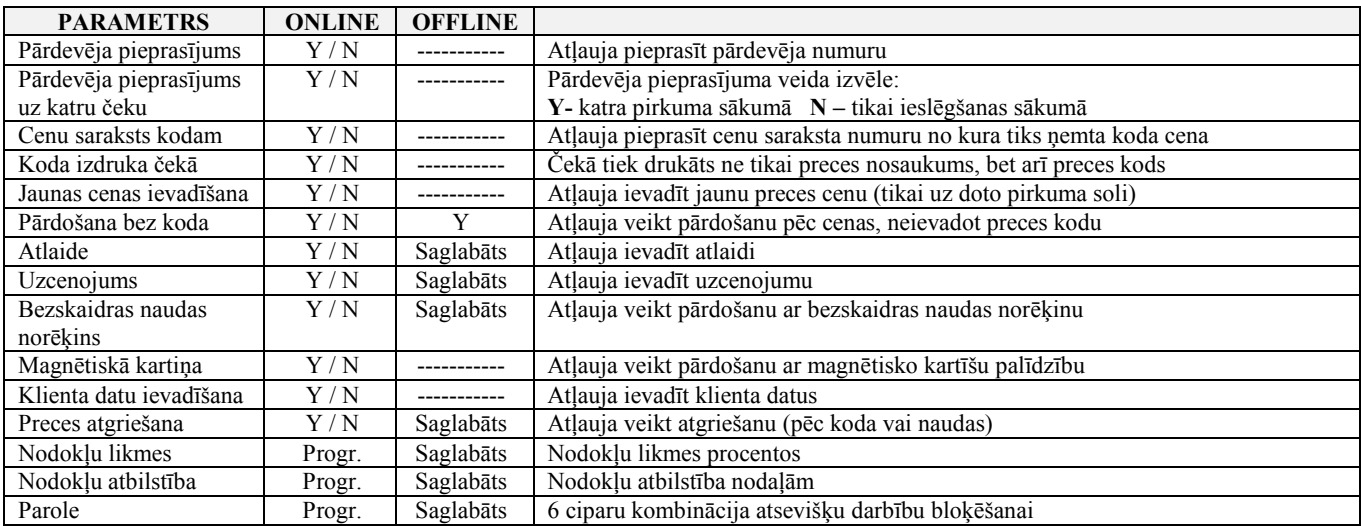

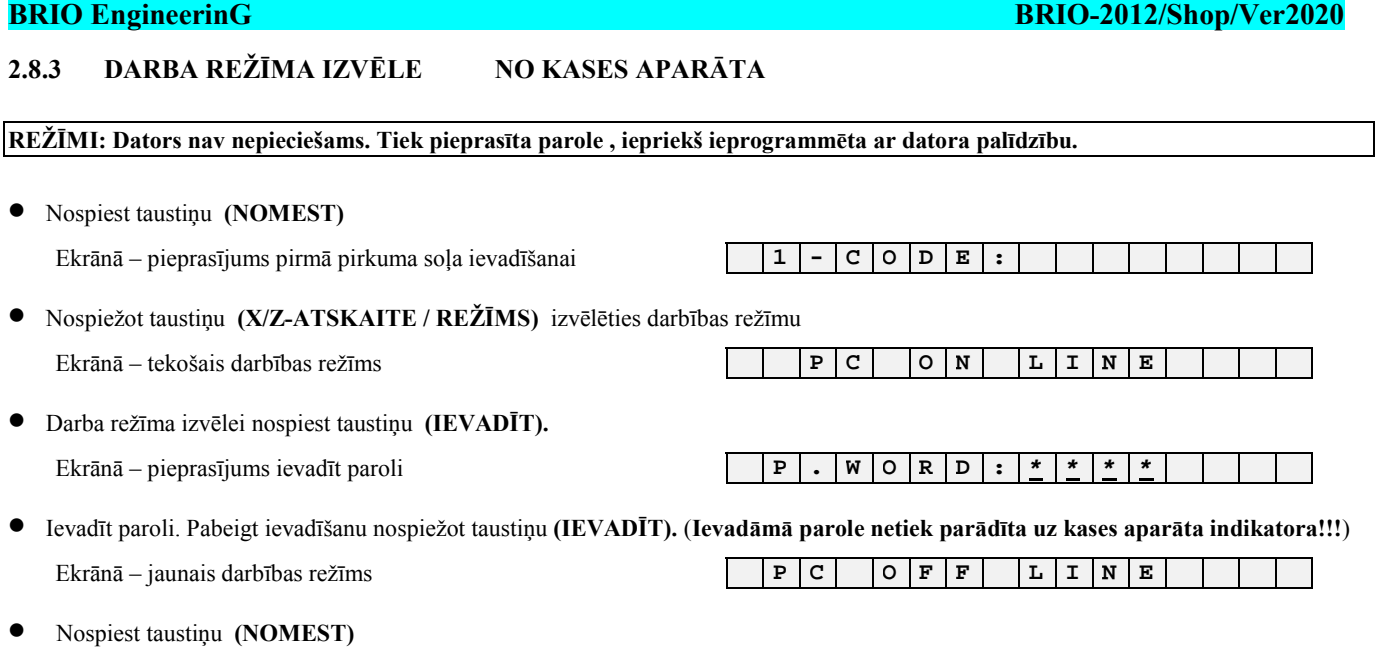

### **2.8.4 DARBA REéĪMA IZVĒLE NO DATORA**

Kases aparāta darbā ar datoru sistēmu ShoppinG (ONLINE), daudzas darbības ir atkarīgas no tā, kā kases aparāts ir ieprogrammēts no datora. äim nolūkam sistēmā ir paredzēts speciāls logs. Dotajā logā izvēlētie darba parametri programmē kases aparātu. Izslēdzot kases aparātu dati tiek saglabāti un var tikt mainīti tikai ar atkārtotas programēöanas palīdzību.

#### *Programmēöanas loga piemērs vienā no sistēmas ShoppinG versijām*

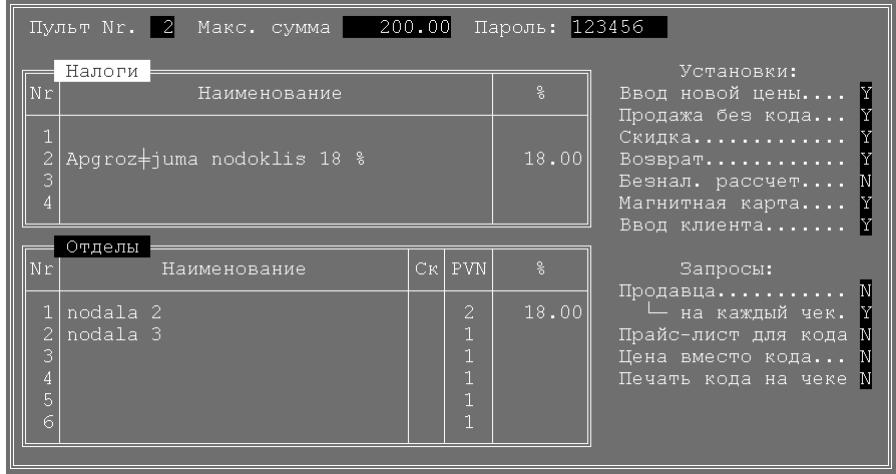

*UZMANĪBU!!! Pēc programmēöānas kases aparātu nepiecieöams izslēgt vismaz uz 10 sekundēm.* 

# **3. DARBS AR KASES APARĀTU BRIO-2012/Shop/V2020**

## **3.1. PĀRDOäANA PĒC CENAS**

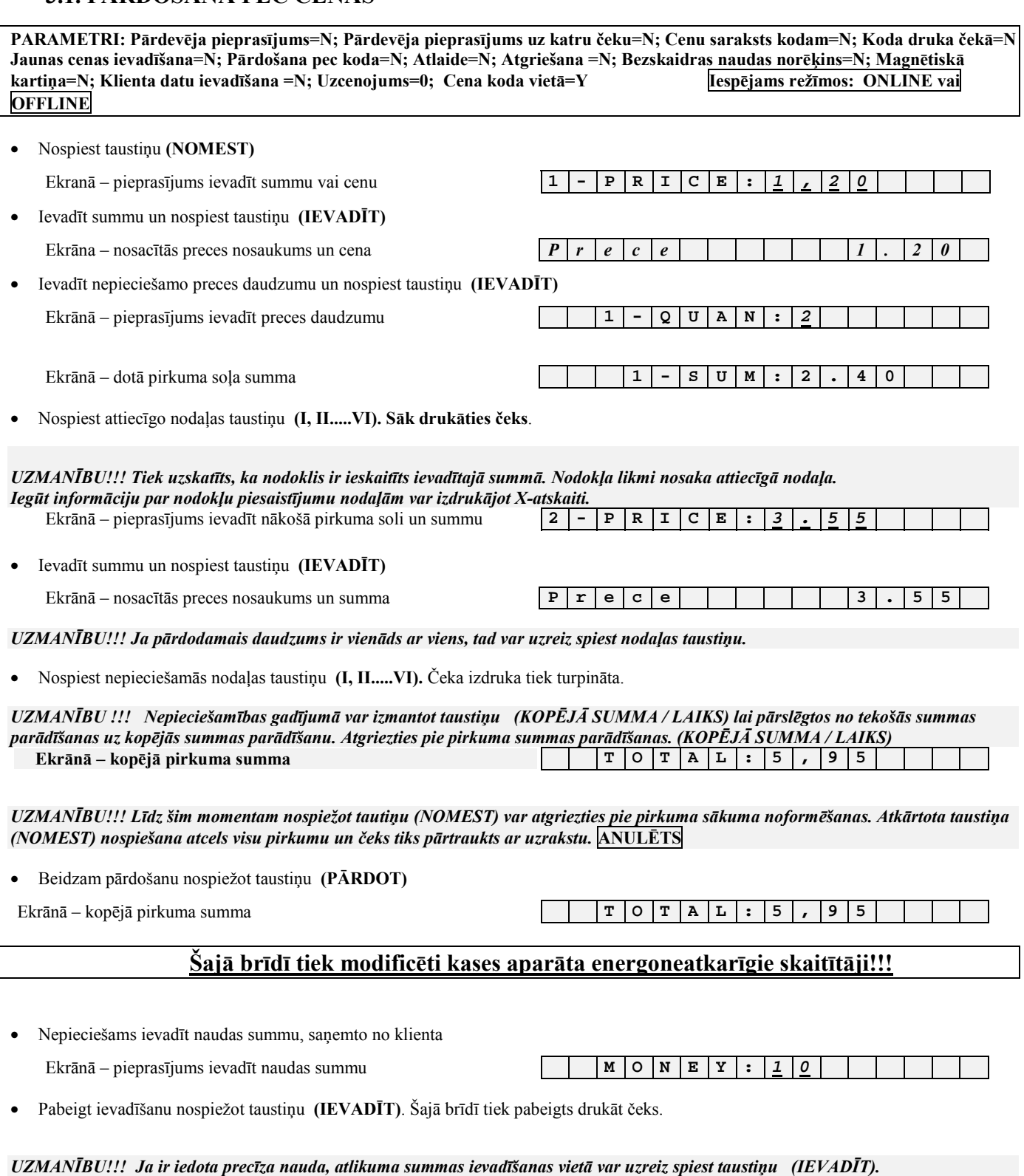

UZMANĪBU!!! Čeka kopijas nepieciešamības gadījumā nospiest taustiņu (PĀRDOT). Tiek drukāta čeka kopija ar kopijas atzīmi.

Ekrānā – atlikuma summa **C H A N G E : 4. 0 5 | | |** 

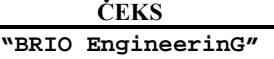

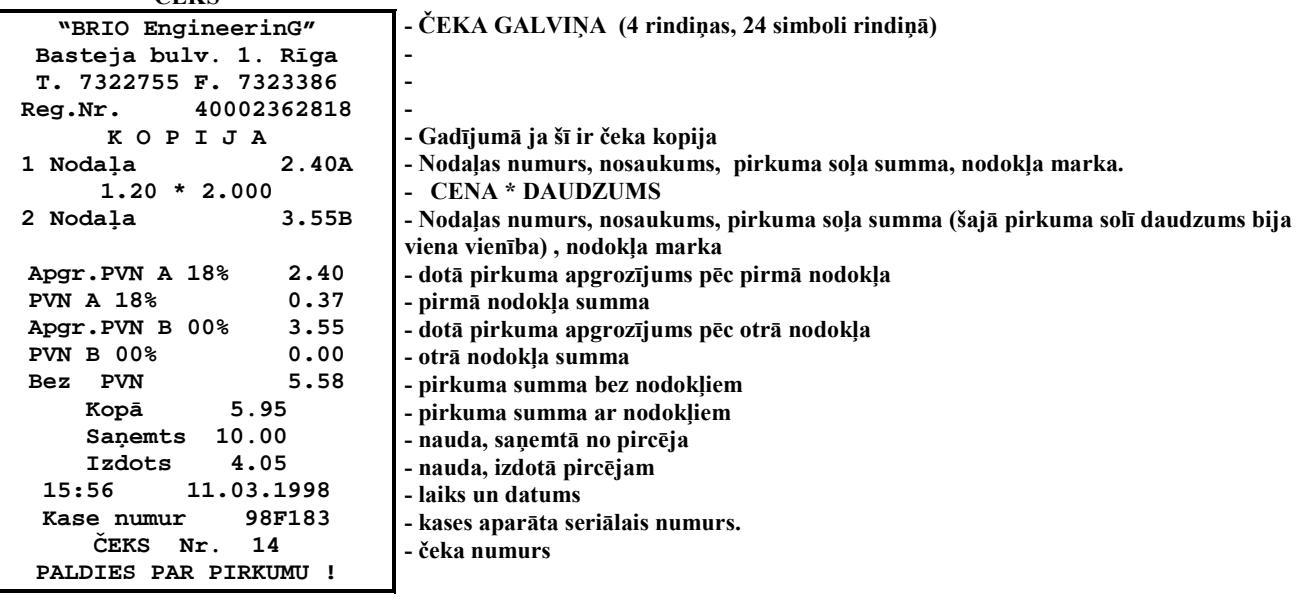

# **3.2. PREČU PĀRDOäANA PĒC KODA**

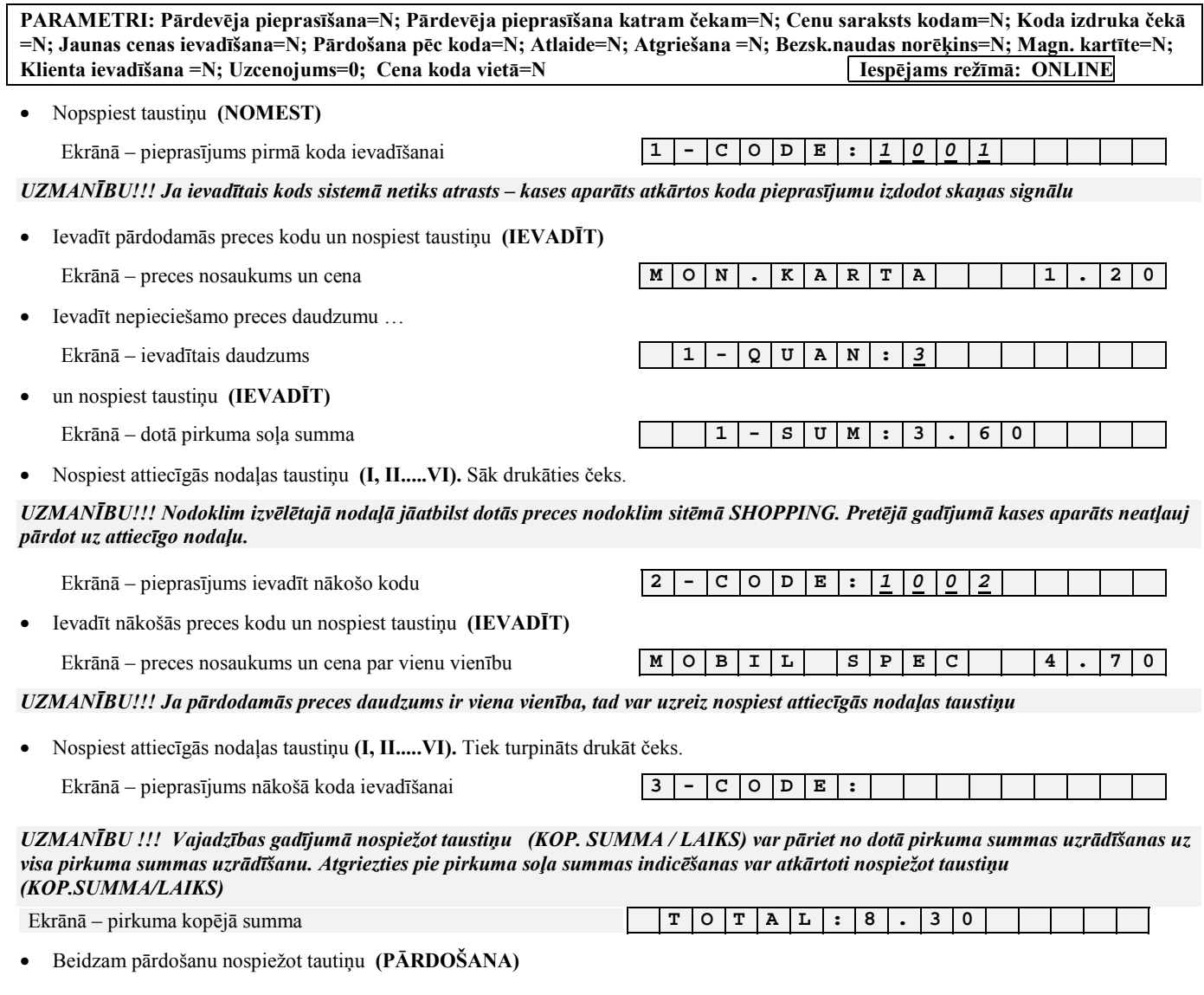

**LIETOTĀJA INSTRUKCIJA lpp.16 no 40** 

# **BRIO EngineerinG**  $T$  O  $T$  A  $L$  : 8 . 3 0

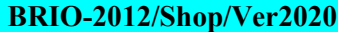

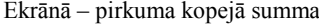

#### **äajā brīdī tiek modificēti kases aparāta energoneatkarīgie skaitītāji!!!**

• Nepiecieöams ievadīt summu, saņemto no klienta

Ekrānā – pieprasījums ievadīt no pircēja saņemtās naudas summu  $M \circ N = M \circ N$  **E**  $\mathbf{X} : \mathbf{1} \circ \mathbf{0}$ 

• Pabeigt ievadīöanu nospieûot taustiņu **(IEVADĪT).** äajā brīdī tiek pabeigts drukāt čeks ar saņemto un izdoto naudu.

UZMANĪBU!!! Ja nevadīt saņemto naudas summu, bet uzreiz nospiest taustiņu (IEVADĪT), tad tiek uzskatīts, ka pircējs iedevis *precīzu naudas summu.* 

Ekrānā - naudas summa, izdodamā pircējam

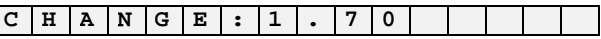

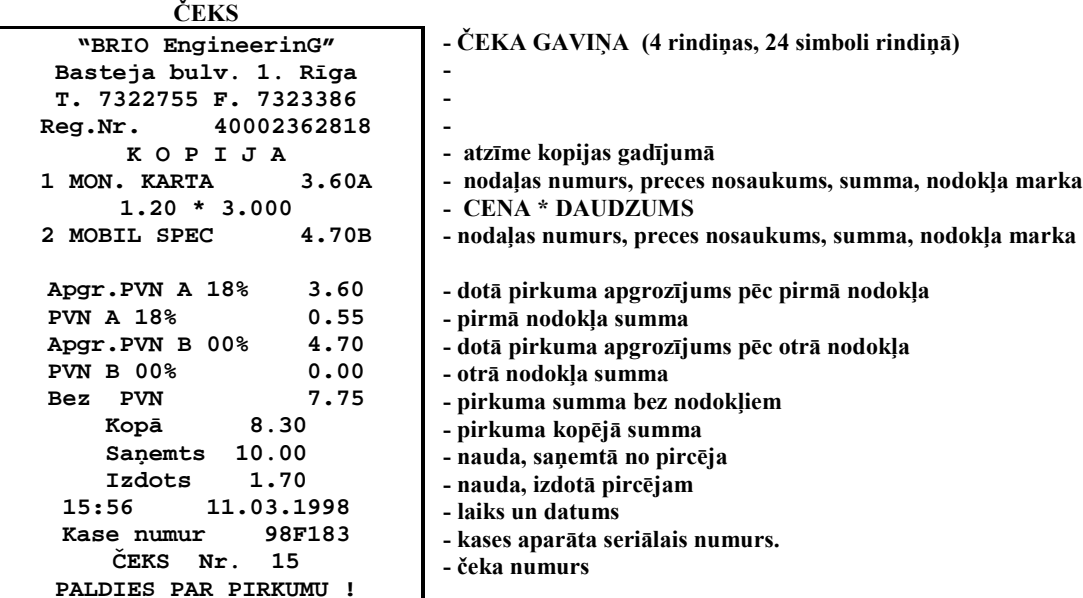

# **3.3. PREČU PĀRDOäANA PĒC KODA UN CENAS**

PARAMETRI: Pārdevēja pieprasīšana=N; Pārdevēja pieprasīšana katram čekam=N; Cenu saraksts kodam=N; Koda izdruka čekā **=N; Jaunas cenas ievadīöana=N; Pārdoöana pēc koda=Y; Atlaide=N; Atgrieöana =N; Bezsk.naudas norēķins=N; Magn. kartīte=N; Klienta ievadīöana =N; Uzcenojums=0; Cena koda vietā=N Iespējams reûīmā: ONLINE** 

### **3.3.1. PĀRDOäANA PĒC KODA**

• Nospiest taustiņu **(NOMEST)**

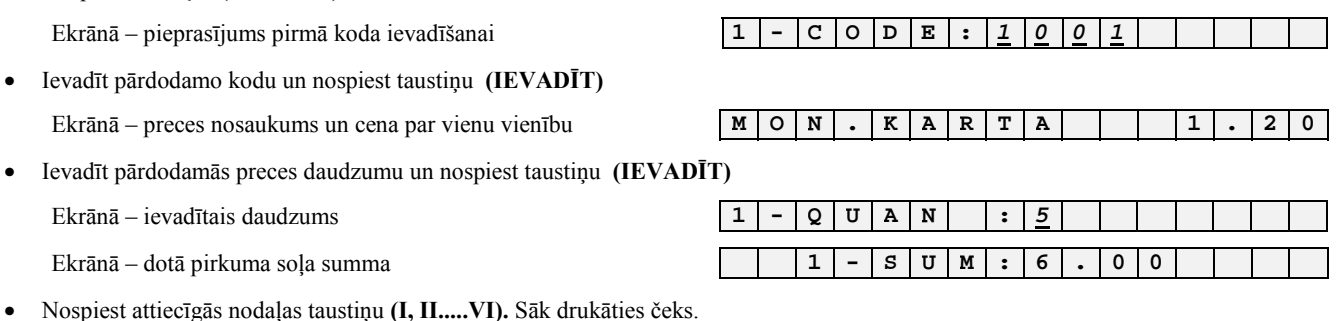

UZMANĪBU!!! Nodoklim izvēlētajā nodaļā jāatbilst dotās preces nodoklim sitēmā SHOPPING. Pretējā gadījumā kases aparāts neatļauj *pārdot uz attiecīgo nodaļu* 

Ekrānā – pieprasījums nākošā koda ievadīšanai **2 - C O D E** :

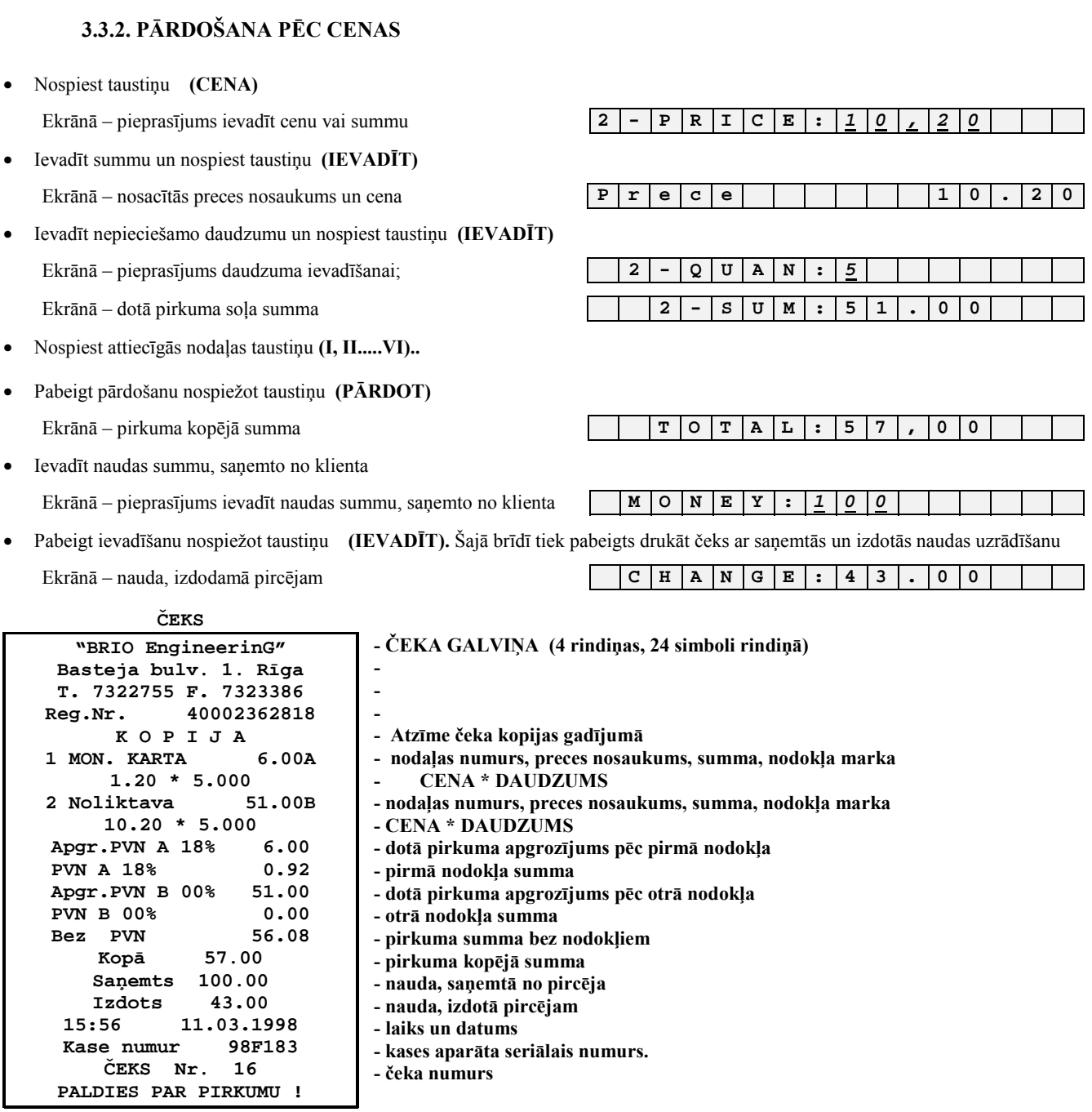

# **3.4. PĀRDOäANA PĒC KODA AR CENU SARAKSTA IZVĒLI**

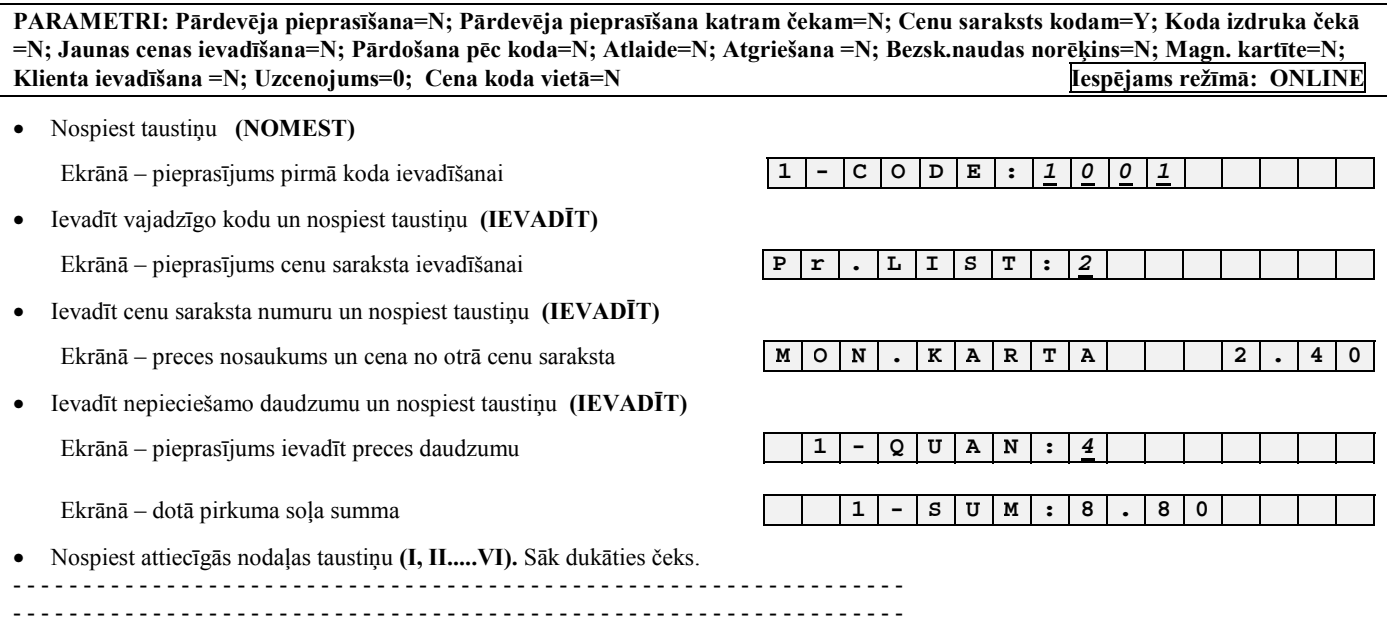

# **3.5. PĀRDOäANA PĒC KODA AR IZMAINĪTU CENU**

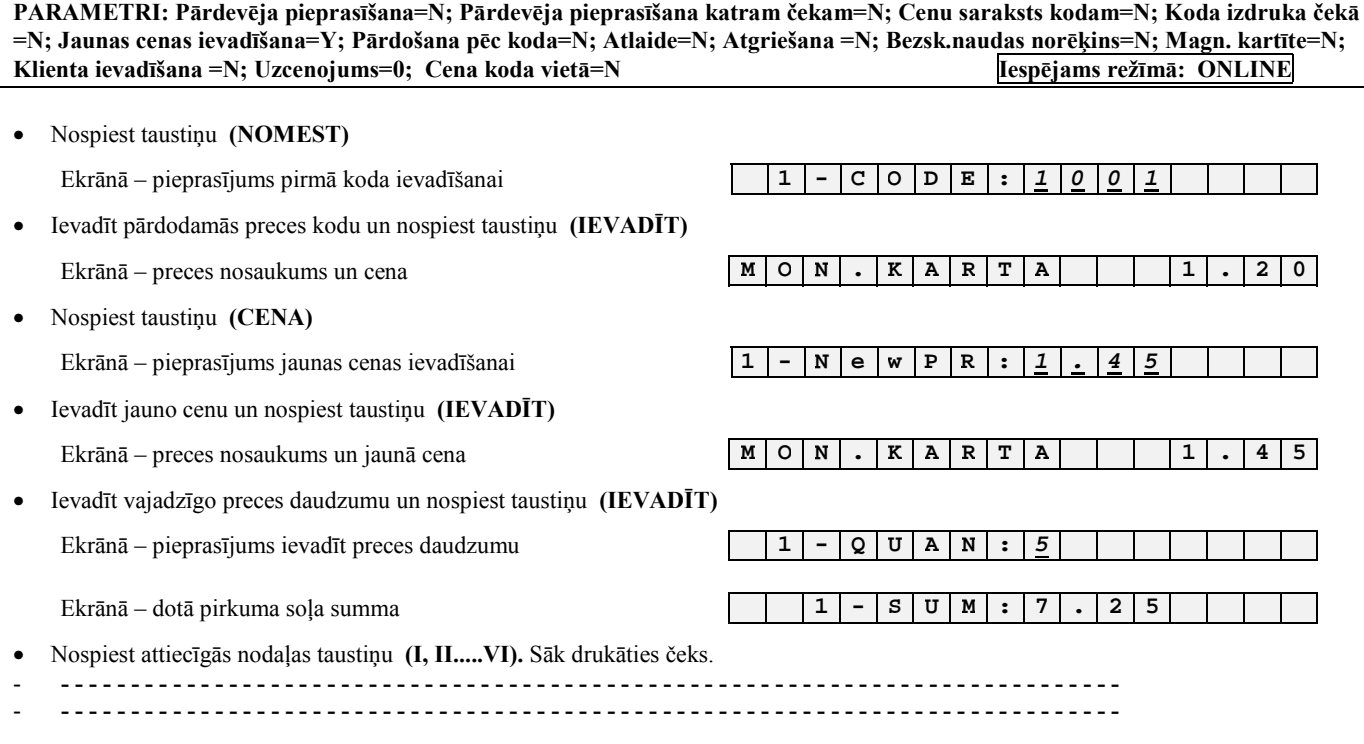

*UZMANĪBU!!! Jaunā cena attiecas tikai uz doto pirkuma soli un neizmaina preces cenu sistēmā.* 

# **3.6. PREČU PĀRDOäANA AR SVĪTRKODU SKANERI.**

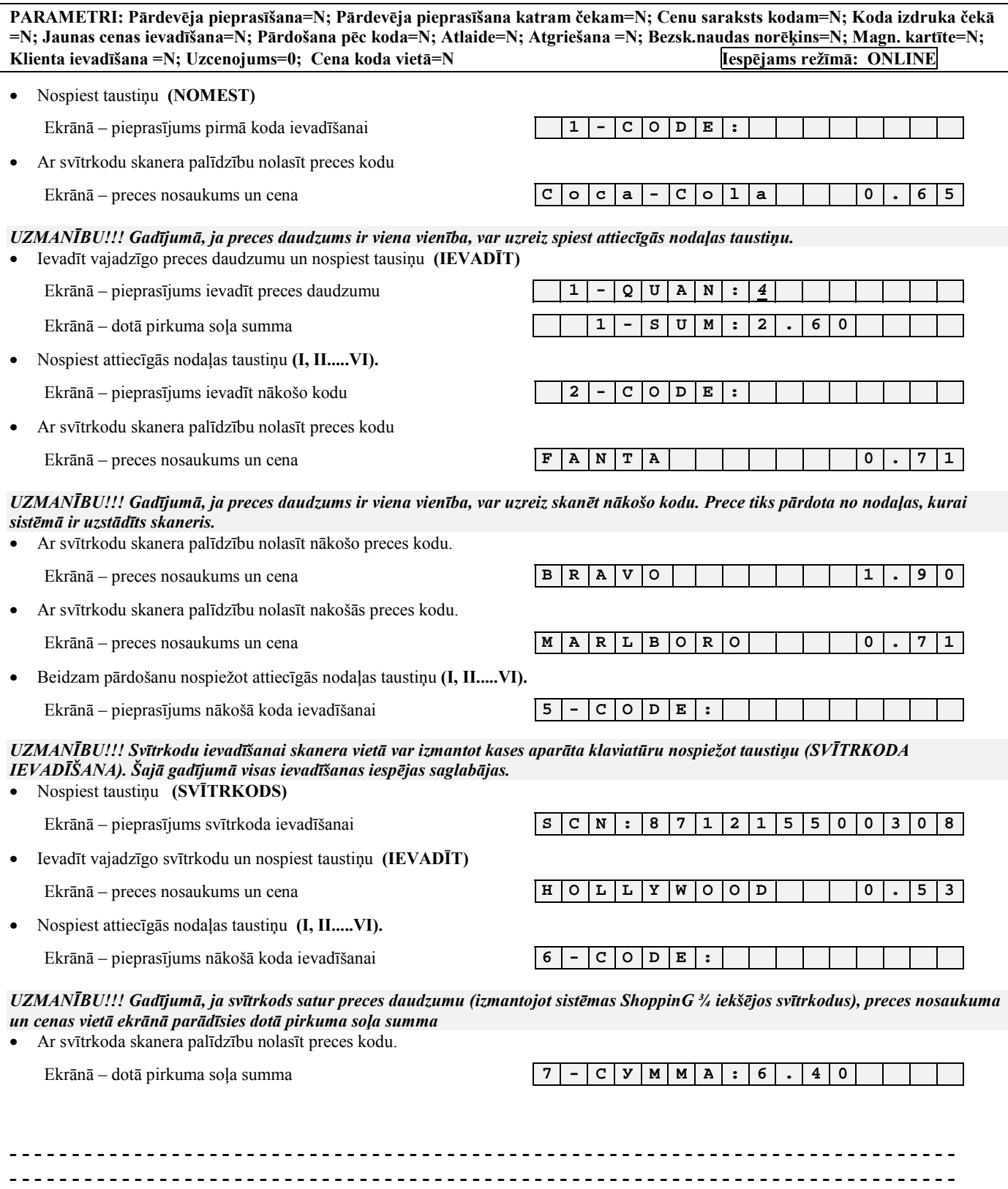

# **3.7. PREČU PĀRDOäANA AR ATLAIDI.**

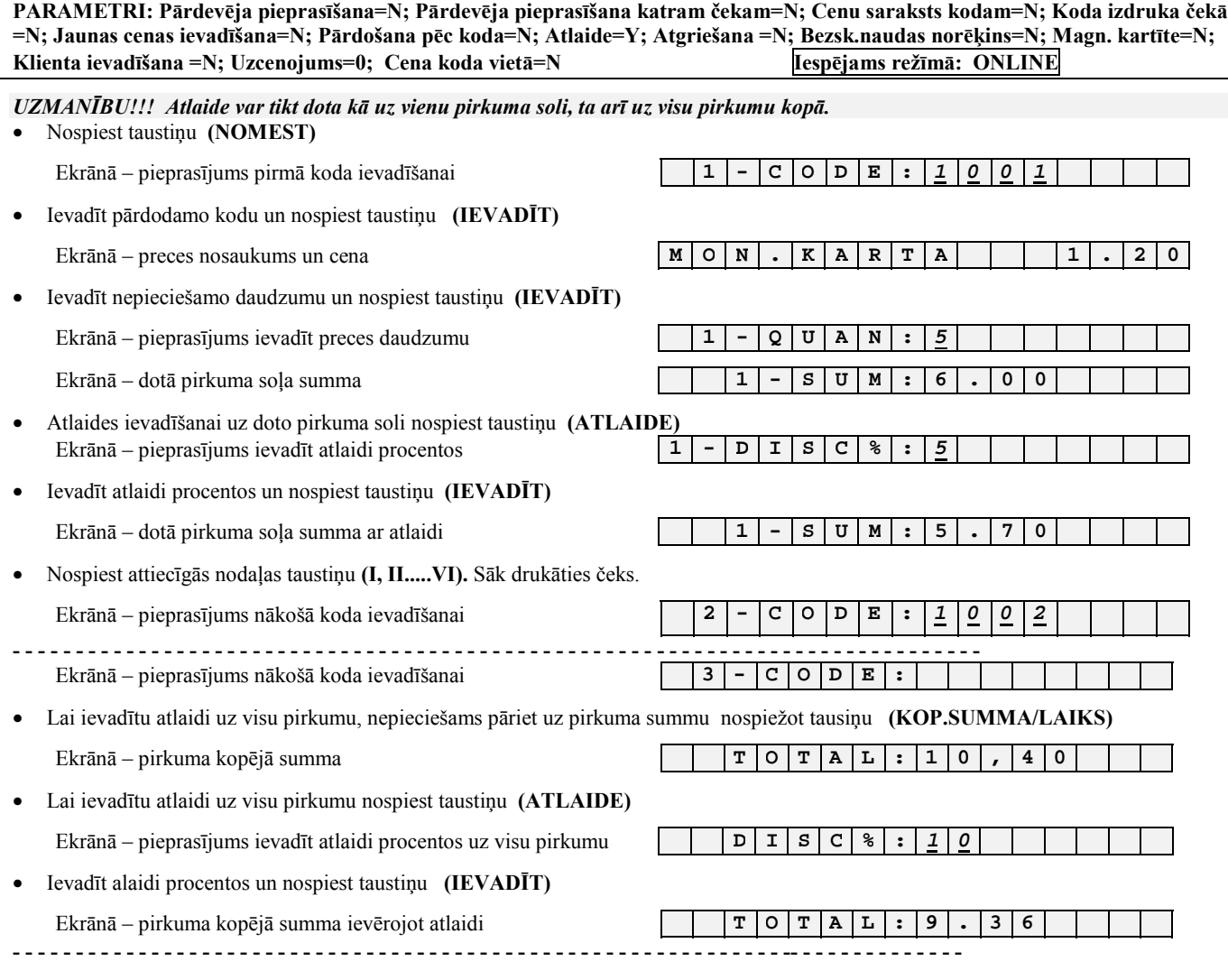

### **ČEKS**

-

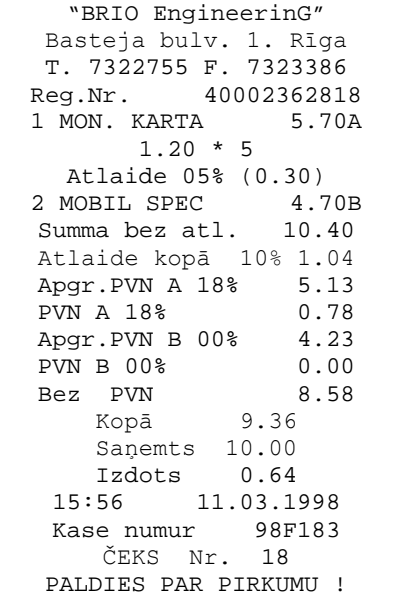

### - ČEKA GALVIŅA (4 rindiņas, 24 simboli rindiņā)

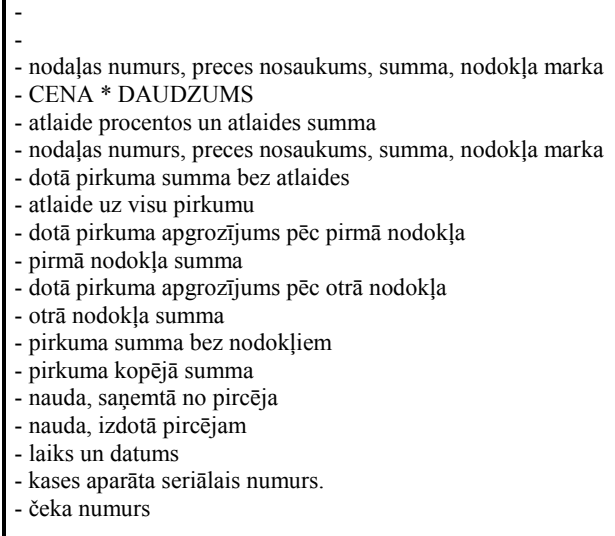

# **3.8. PREČU PĀRDOäANA AR UZCENOJUMU.**

PARAMETRI: Pārdevēja pieprasīšana=N; Pārdevēja pieprasīšana katram čekam=N; Cenu saraksts kodam=N; Koda izdruka čekā **=N; Jaunas cenas ievadīöana=N; Pārdoöana pēc koda=N; Atlaide=N; Atgrieöana =N; Bezsk.naudas norēķins=N; Magn. kartīte=N; Klienta ievadīöana =N; Uzcenojums=10; Cena koda vietā=Y Iespējams reûīmā: ONLINE** 

*UZMANĪBU!!! Uzcenojums var tikt dots tikai uz visu pirkumu.* 

*UZMANĪBU!!! Uzcenojuma procentu var uzstādīt tikai no datora un tas nevar tikt izmainīts no kases aparāta klaviatūru. UZMANĪBU!!! Uzcenojums un atlaide var tikt uzlikti uz vienu pirkumu.* 

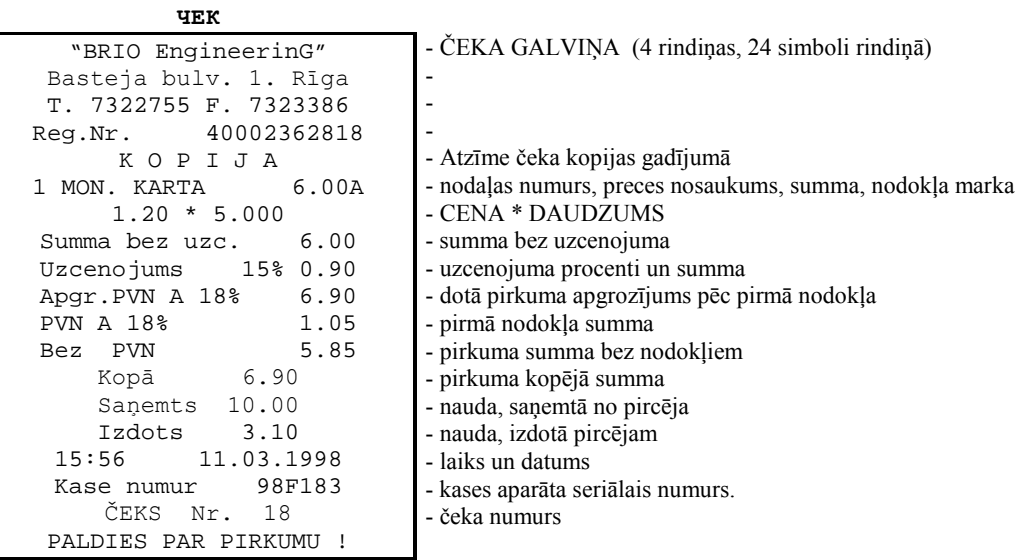

#### **3.9. PIRKUMA APMAKSA AR BEZSKAIDRAS NAUDAS NORĒĶINU**

PARAMETRI: Pārdevēja pieprasīšana=N; Pārdevēja pieprasīšana katram čekam=N; Cenu saraksts kodam=N; Koda izdruka čekā **=N; Jaunas cenas ievadīöana=N; Pārdoöana pēc koda=N; Atlaide=N; Atgrieöana =N; Bezsk.naudas norēķins=Y; Magn. kartīte=N; Klienta ievadīöana =N; Uzcenojums=0; Cena koda vietā=Y Iespējams reûīmā: ONLINE un OFFLINE** 

#### *VARIANTS 1.*

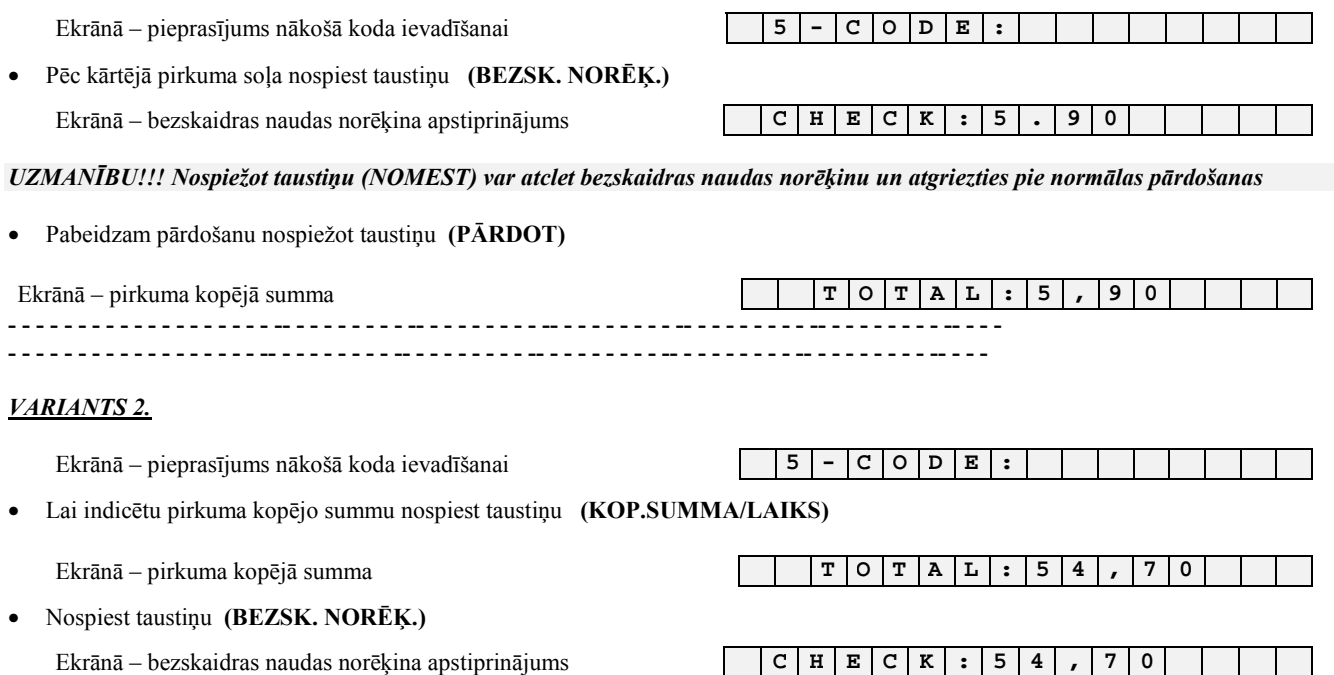

*UZMANĪBU!!! Nospieûot taustiņu (NOMEST) var atcelt bezskaidras naudas norēķina pazīmi un atgriezties pie parastas pārdoöanas*  • Beidzam pārdoöanu nospieûot taustiņu **(PĀRDOT)**

#### **LIETOTĀJA INSTRUKCIJA lpp.22 no 40**

Ekrānā - pirkuma kopējā summa  $T | O | T | A | L | : | 5 | 4 |$ 7 0 ČEKS - ČEKA GALVIŅA (4 rindiņas, 24 simboli rindiņā) "BRIO EngineerinG" Basteja bulv. 1. Rīga T. 7322755 F. 7323386 Reg.Nr. 40002362818 KOPIJA - Atzīme čeka kopijas gadījumā 1 MON. KARTA - nodaļas numurs, preces nosaukums, summa, nodokļa marka  $6.00A$  $1.20 * 5.000$ - CENA \* DAUDZUMS - bezskaidras naudas norēķina pazīme BEZSK. NAUDAS NORĒĶINS Apqr.PVN A 18% - dotā pirkuma apgrozījums pēc pirmā nodokļa  $6.00$ **PVN A 18%**  $0.92$ - pirmā nodokļa summa Bez PVN - pirkuma summa bez nodokļiem 5.08 Kopā 6.00 - pirkuma kopējā summa Saņemts 6.00 - nauda, saņemtā no pircēja 15:56 11.03.1998 - laiks un datums Kase numur 98F183 - kases aparāta seriālais numurs. ČEKS Nr. 19 - čeka numurs PALDIES PAR PIRKUMU !

### **3.10. PIRKUMA APMAKSA AR KREDĪTKARTI**

PARAMETRI: Pārdevēja pieprasīšana=N; Pārdevēja pieprasīšana katram čekam=N; Cenu saraksts kodam=N; Koda izdruka čekā =N; Jaunas cenas ievadīšana=N; Pārdošana pēc koda=N; Atlaide=N; Atgriešana =N; Bezsk.naudas norēķins=N; Magn. kartīte=Y; Klienta ievadīšana = N; Uzcenojums=0; Cena koda vietā=Y Iespējams režīmā: ONLINE

UZMANĪBU!!! Dotās iespējas izmantošanai, kases aparātam jābūt ar magnētisko kartīšu nolasītāju, ko var iegādāties par atsevišķu samaksu.

 $1$ 

 $-|C|O|D|E|$ :

 $C|r|$ .  $|P|A|Y|$ :  $|1|8|$ 

UZMANĪBU!!! Izmantojot ārējo magnētisko kartīti atbildes laiks ir atkarīgs no telefona līnijas sakariem starp veikalu un banku. Sliktākajā gadījumā var būt pāris minūšu aizture.

#### 1.VARIANTS.

Ekrānā - pieprasījums pirmā koda ievadīšanai

· Pēc pēdējā pirkuma soļa, pirms pārdošanas fakta reģistrācijas izvilkt magnētisko kartīti caur nolasītāju.

Ekrānā - kartītes apstiprinājums un pirkuma summa

UZMANĪBU!!! Gadījumā, ja sistēmai nav informācjas par doto kartīti, paziņojums par kartītes pieņemšanu neparādās.

UZMANĪBU!!! Gadījumā, ja pirkuma summa pārsniedz dotās kartītes kredīta summu, ekrānā parādās paziņojums:  $C$   $R$   $E$   $D$   $I$   $T$  $L \mid I \mid M \mid I \mid T$ 

Nepieciešams nospiest taustiņu (NOMEST) un atgriezties pie iepriekšējā pirkuma soļa

UZMANĪBU!!! Apmaksājot ar magnētisko kartīti neparādīsies pieprasījums ievadīt no pircēja saņemto naudu.

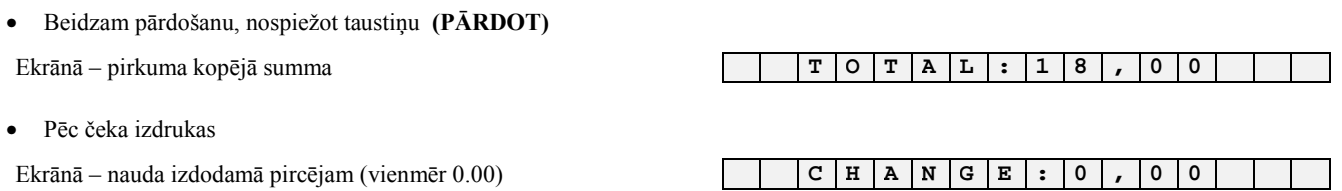

 $0 \mid 0$ 

 $\mathbf{r}$ 

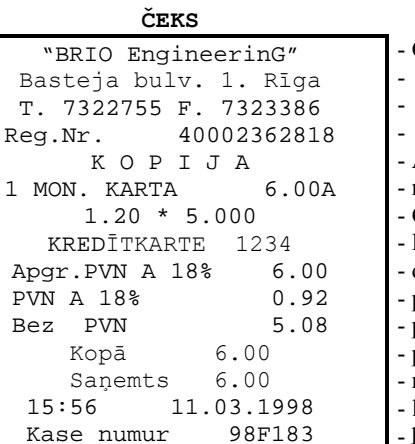

 $20$ 

ČEKS Nr.

PALDIES PAR PIRKUMU !

ČEKA GALVIŅA (4 rindiņas, 24 simboli rindiņā)

Atzīme čeka kopijas gadījumā nodaļas numurs, preces nosaukums, summa, nodokļa marka **CENA \* DAUDZUMS** Kredītkartes numurs dotā pirkuma apgrozījums pēc pirmā nodokļa pirmā nodokļa summa pirkuma summa bez nodokļiem pirkuma kopējā summa nauda, saņemtā no pircēja laiks un datums kases aparāta seriālais numurs. - čeka numurs

# **3.11. NAUDAS UN PREČU ATGRIEäANA**

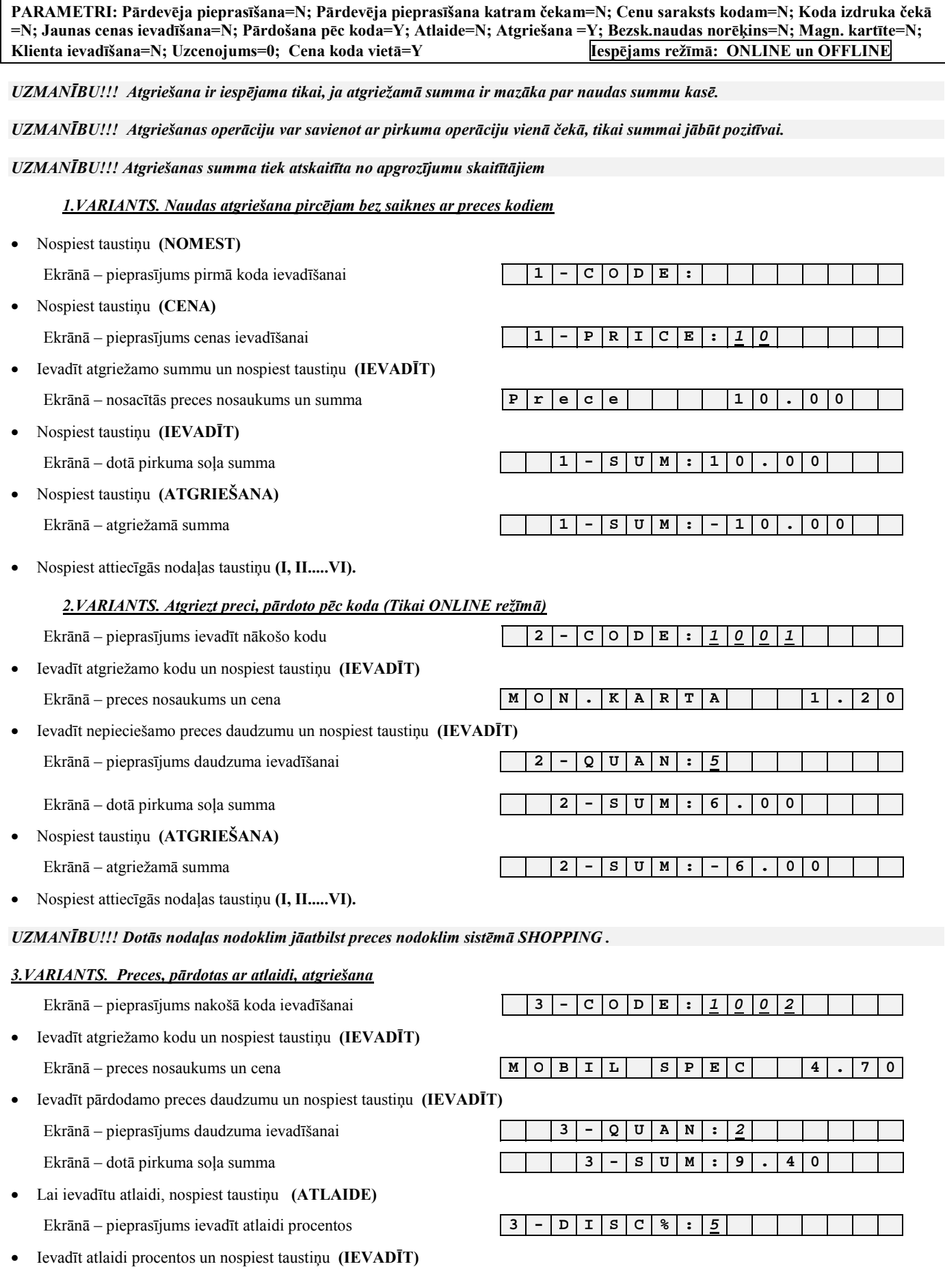

**LIETOTĀJA INSTRUKCIJA lpp.25 no 40** 

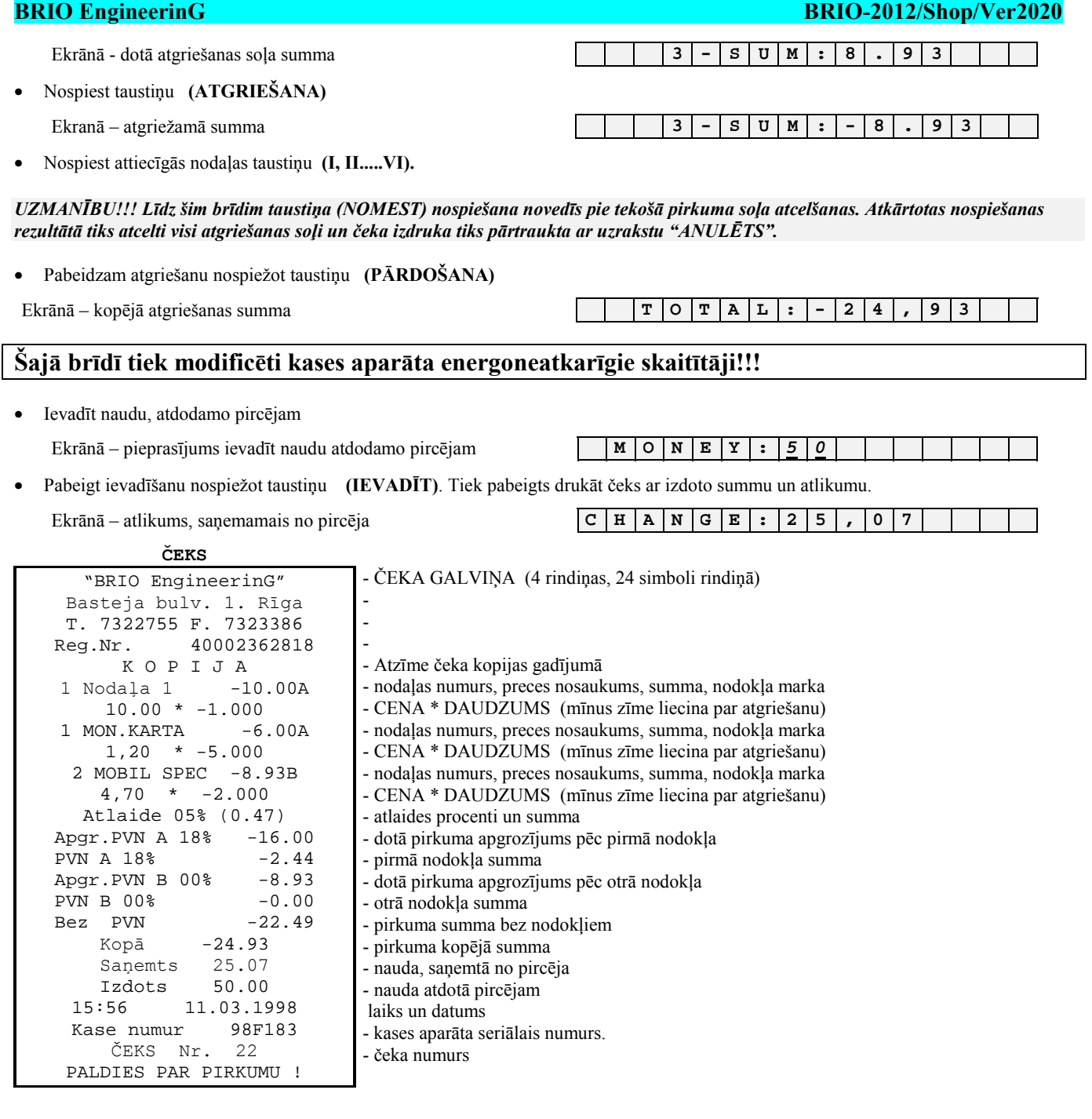

# **3.12. PIRCĒJU DATU IEVADĪäANA**

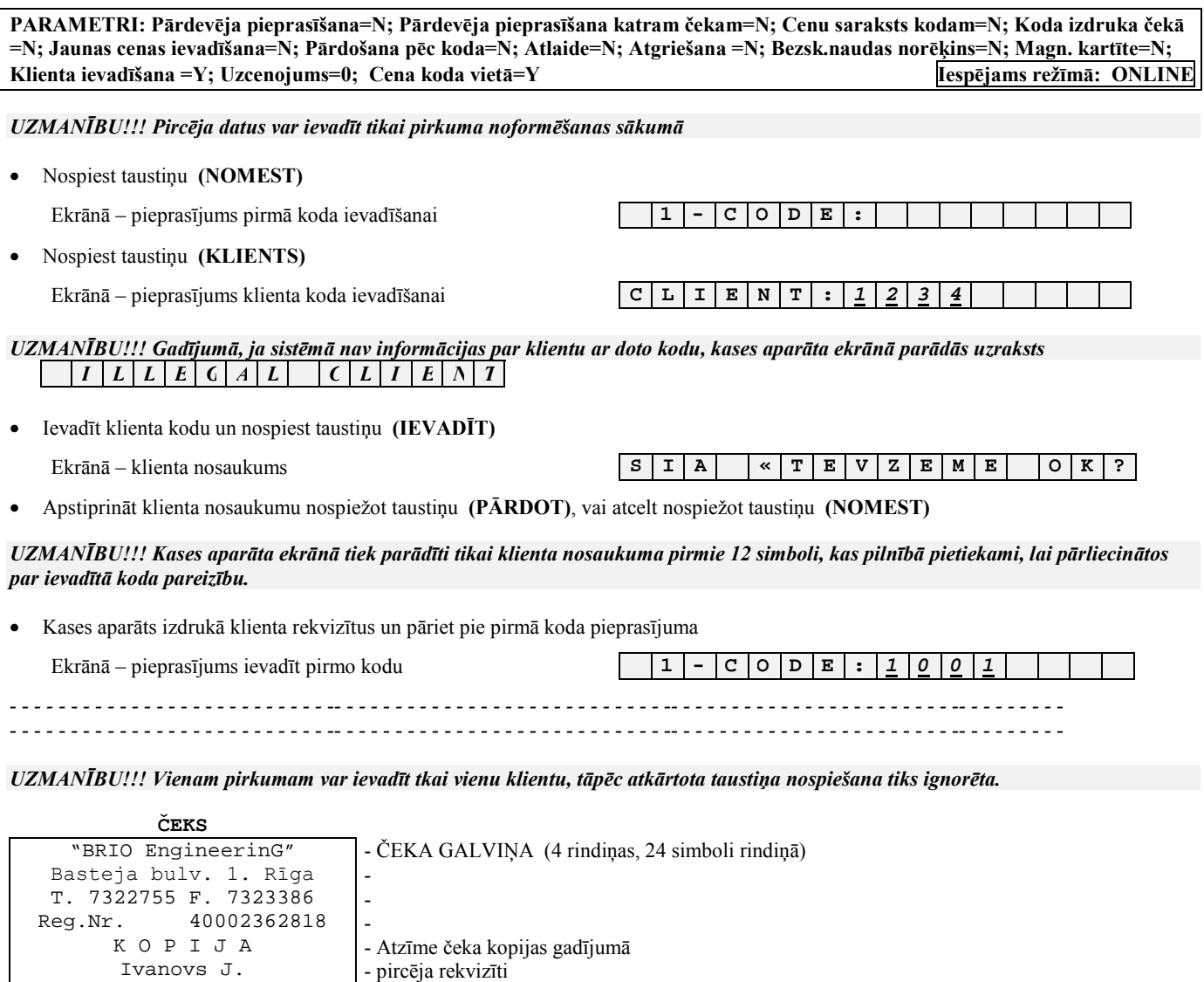

Tālr. 7322755 1 Nodaļa 1 -10.00A  $10.00 * -1.000$ *- - - - - - - - - - - - - - - - -- - - - - - - - - - - - - - - - - - - - - - - - - - - - - - - - - - - - -* 15:56 11.03.1998 - nodaļas numurs, preces nosaukums, summa, nodokļa marka - CENA \* DAUDZUMS - laiks un datums

- kases aparāta seriālais numurs.
- čeka numurs

21. Vilipa 8. Rīga.

Kase numur 98F183 ČEKS Nr. 22 PALDIES PAR PIRKUMU !

# **3.13. PĀRDEVĒJU REĢISTRĀCIJA**

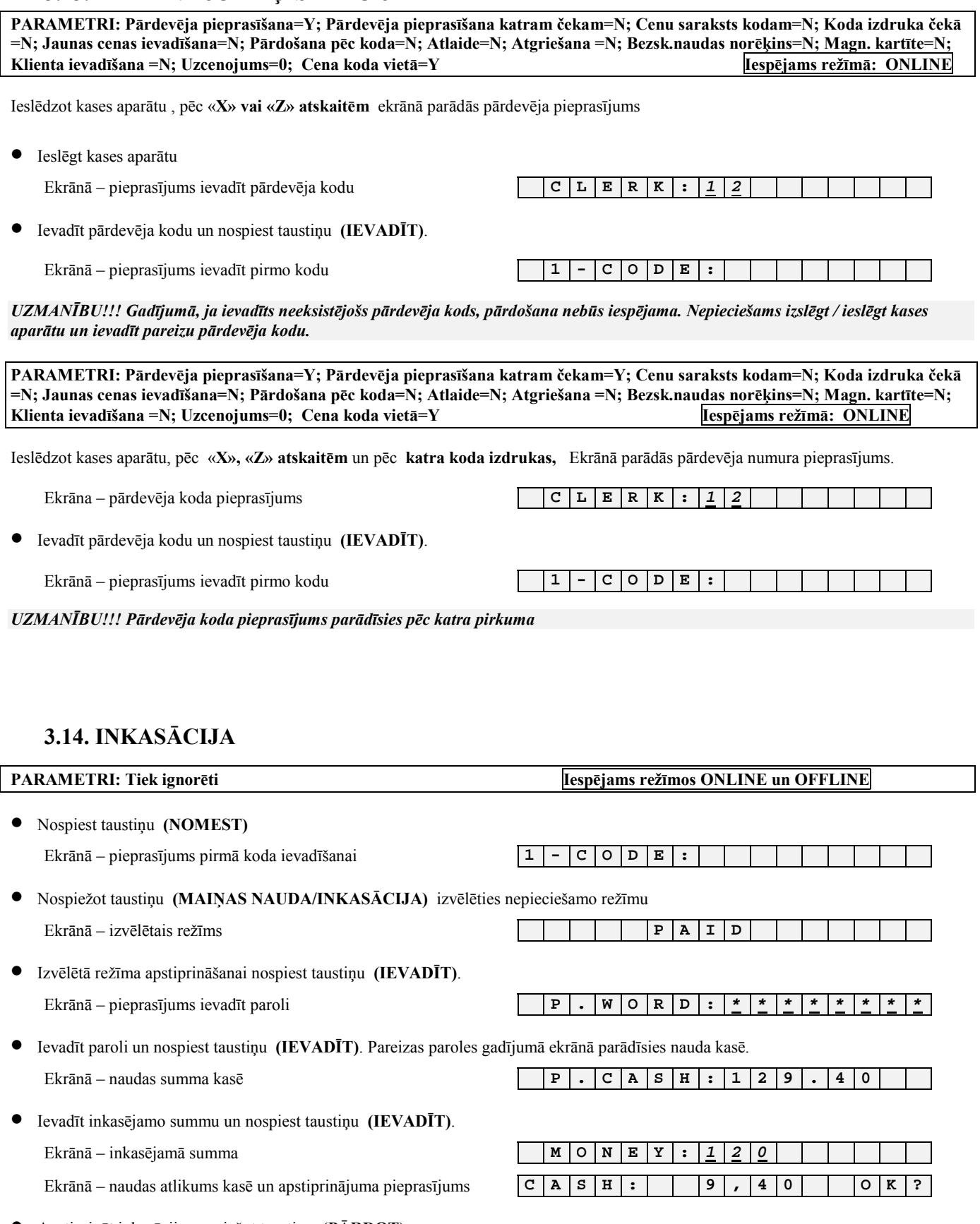

• Apstiprināt inkasāciju nospieûot taustiņu **(PĀRDOT)**.

#### **ČEKS**

- ČEKA GALVIŅA (4 rindiņas, 24 simboli rindiņā)

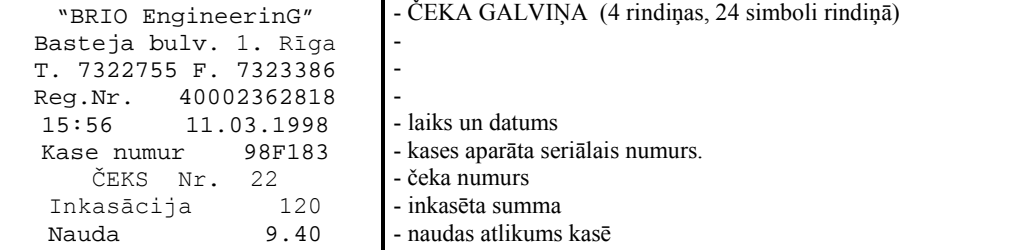

# **3.15. MAIŅAS NAUDAS IEVADĪäANA**

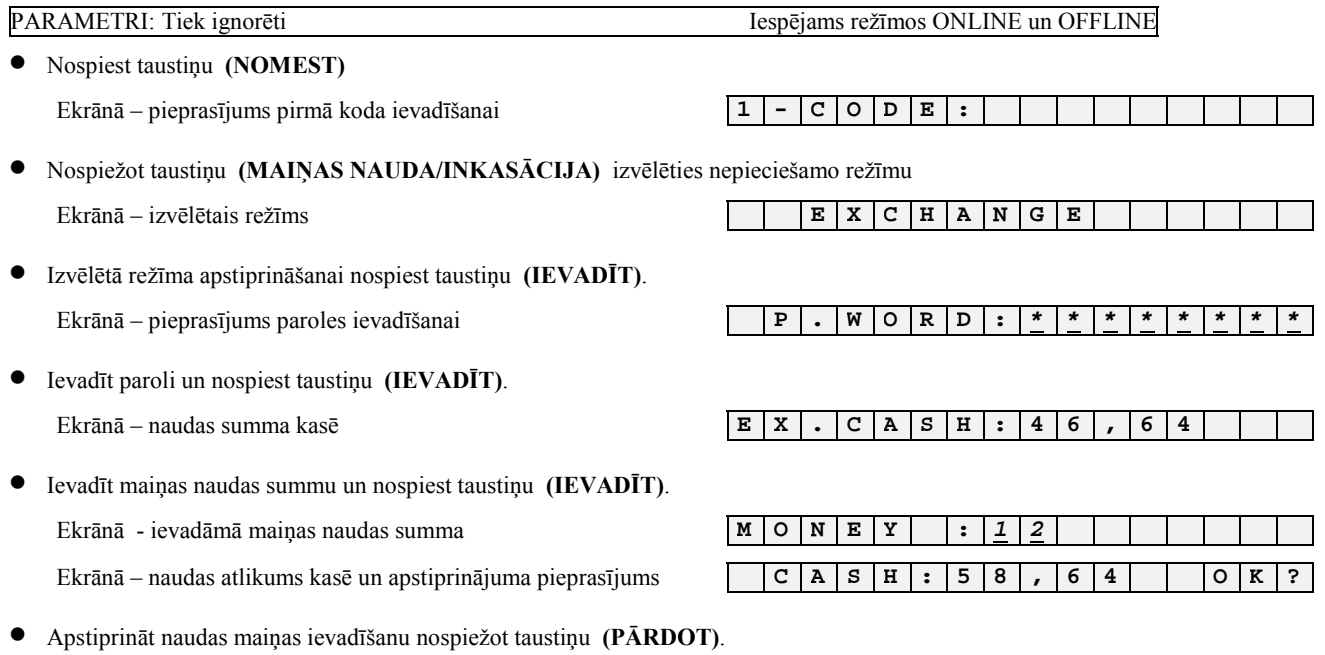

#### **ČEKS**  "BRIO EngineerinG" Basteja bulv. 1. Rīga T. 7322755 F. 7323386 Reg.Nr. 40002362818 15:56 11.03.1998 Kase numur 98F183 ČEKS Nr. 24 Maiņas nauda 12.00 Nauda 58.64 - ČEKA GALVIŅA (4 rindiņas, 24 simboli rindiņā) - - - - laiks un datums - kases aparāta seriālais numurs. - čeka numurs - maiņas naudas summa - naudas atlikums kasē

#### **3.16. X-ATSKAITES IZDRUKA**

#### **PARAMETRI: Tiek ignorēti Iespējams reûīmos ONLINE un OFFLINE**

• Nospiest taustiņu **(NOMEST)**

• Nospieûot taustiņu **(X/Z ATSKAITE)** izvēlēties nepiecieöamo atskaiti Ekrānā – izvēlētais atskaites veids **X + R E P O R T** 

• Ievadīt paroli un nospiest taustiņu **(IEVADĪT)**. Pareizi ievadītas paroles gadījumā sāks drukāties X-atskaite.

• Apstiprināöanai nospiest taustiņu **(IEVADĪT)**. Ekrānā – pieprasījums ievadīt paroli **P** . **W O R D** :  $\frac{\ast}{\ast}$  **<u>\***  $\frac{\ast}{\ast}$  **\***  $\frac{\ast}{\ast}$  **\***  $\frac{\ast}{\ast}$ </u>

Ekrānā ñ pieprasījums apstiprināt X-atskaites izdruku **X - R E P O R T O K ?** 

Izdrukas apstiprināöanai nospiest taustiņu **(PĀRDOT)**.

**ČEKS** 

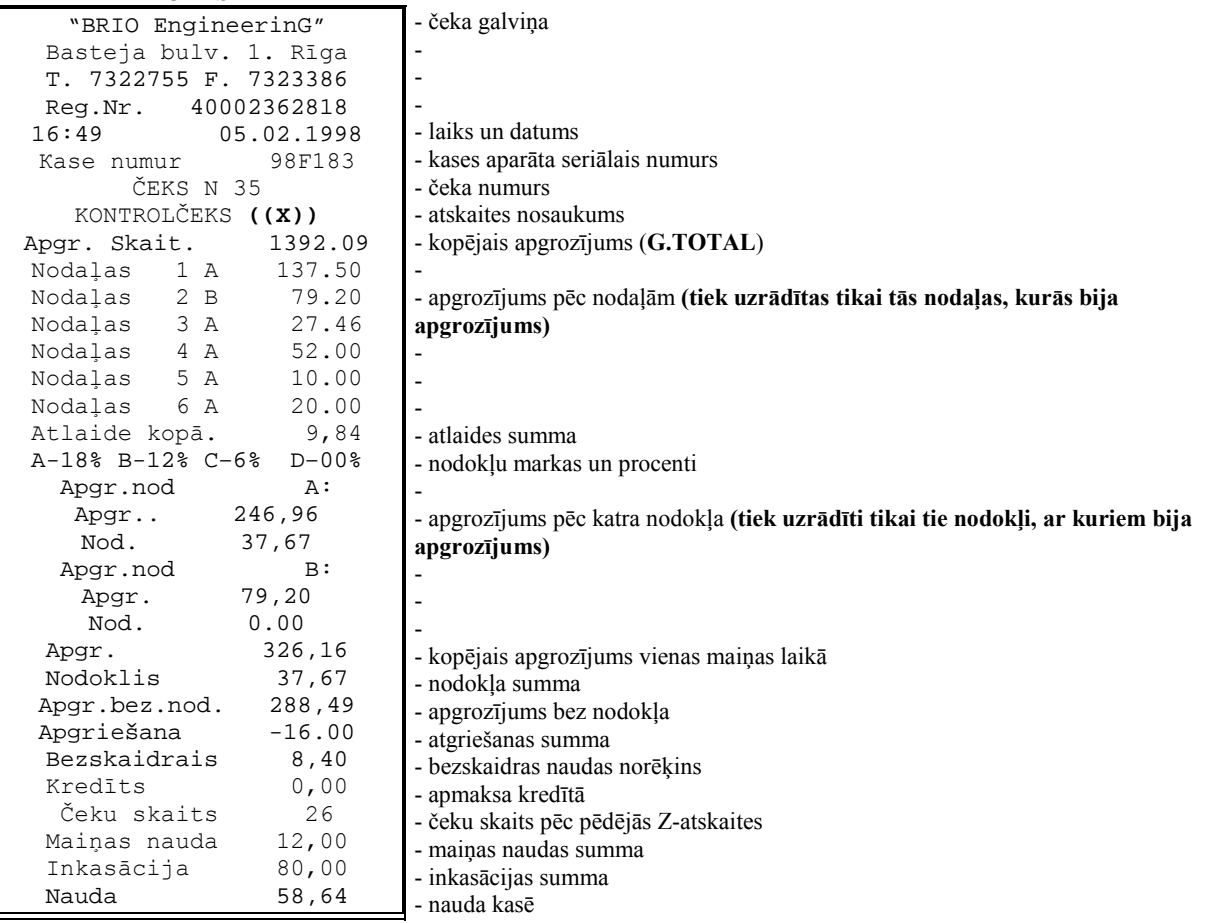

# **3.17. Z-ATSKAITES IZDRUKA.**

**BRIO EngineerinG** 

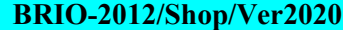

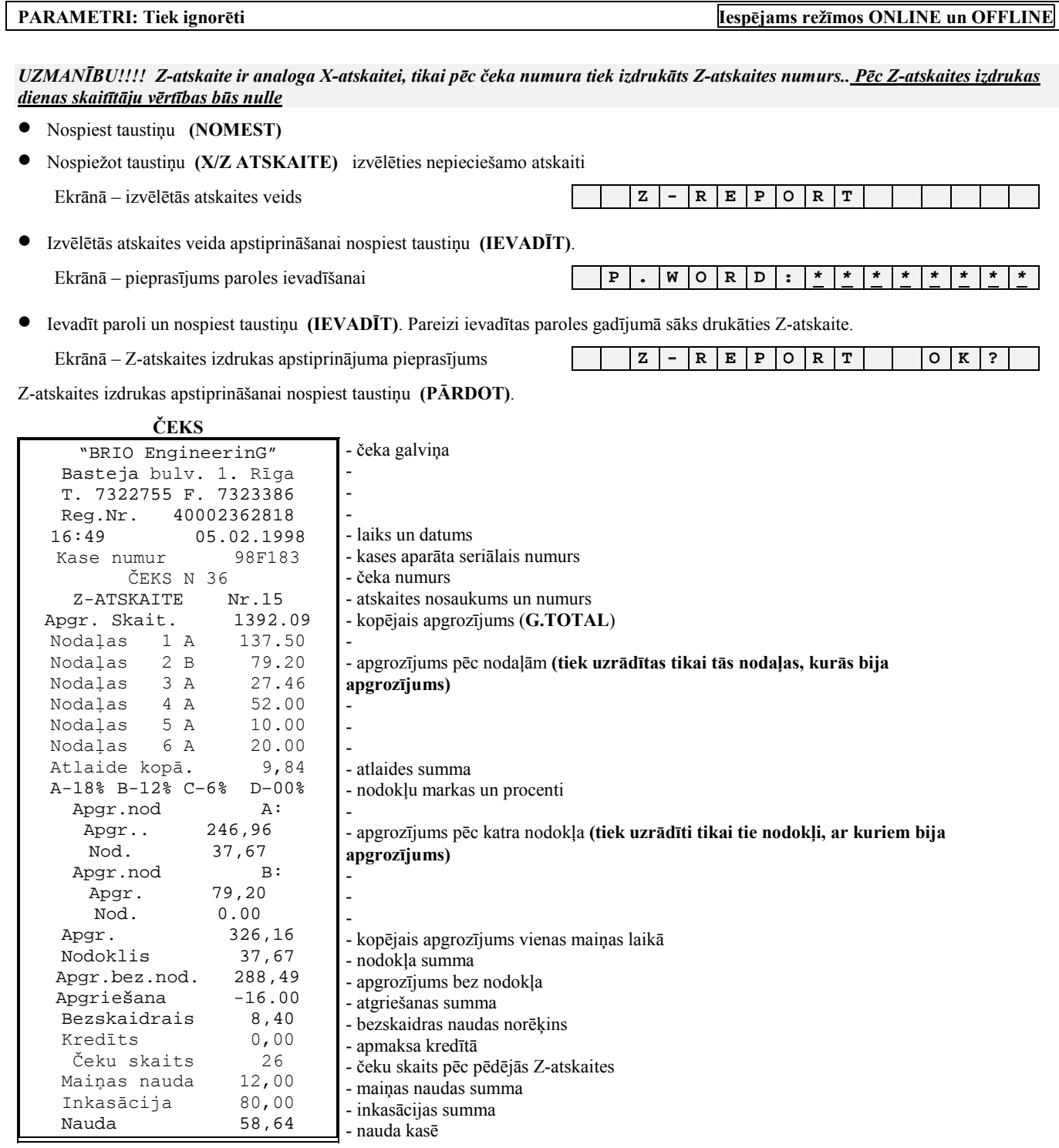

### **3.18. LAIKA UN DATUMA PĀRBAUDE**

**LIETOTĀJA INSTRUKCIJA lpp.32 no 40** 

• Nospiest taustiņu **(KOP.SUMMA/LAIKS)**

• Nospiest taustiņu **(NOMEST)**

**Iziet no dotā reûīma nospieûot jebkuru taustiņu.** 

*UZMANĪBU!!! Laika un datuma izmaiņa ir iespējama tikai ar datora palīdzību* 

# **3.19. ČEKA GALVIŅAS IZDRUKA**

### **PARAMETRI: Tiek ignorēti Iespējams reûīmos ONLINE un OFFLINE**

• Nospiest taustiņu **(NOMEST) piecas** reizes. Izdrukāsies čeka galviņa

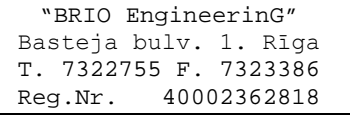

**PARAMETRI: Tiek ignorēti Iespējams reûīmos ONLINE un OFFLINE** 

Ekrānā – laiks un datums **1990 - 1990 - 1990 - 1990 - 1990 - 1990 - 1990 - 1990 - 1990 - 1990 - 1990 - 1990 - 1990 - 1990 - 1990 - 1990 - 1990 - 1990 - 1990 - 1990 - 1990 - 1990 - 1990 - 1990 - 1990 - 1990 - 1990 - 1990 -** 

# **4. SERVISA KODI 9999999\* OFFLINE REéĪMĀ**

### **4.1. LAIKA KOREKCIJA. (KODS 99999999)**

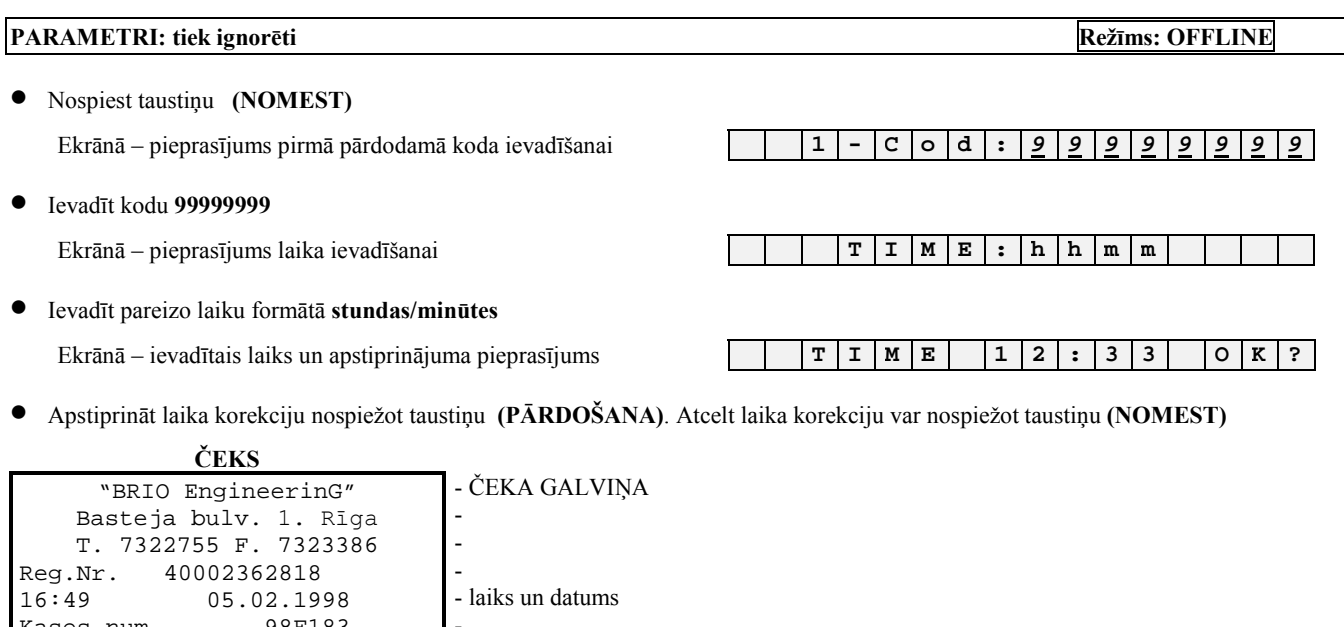

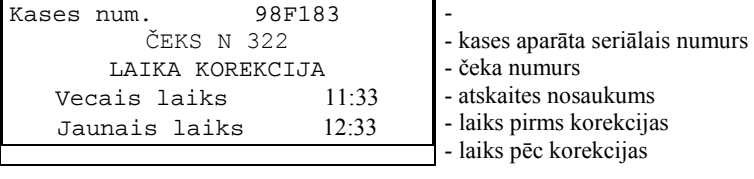

*UZMANĪBU!!! Kases aparāta datuma izmainīöana iespējama tikai no datora ONLINE reûīmā.* 

# **4.2. IEKäĒJĀS BĀZES SVĪTRKODU IZDRUKA . (KODS 99999997)**

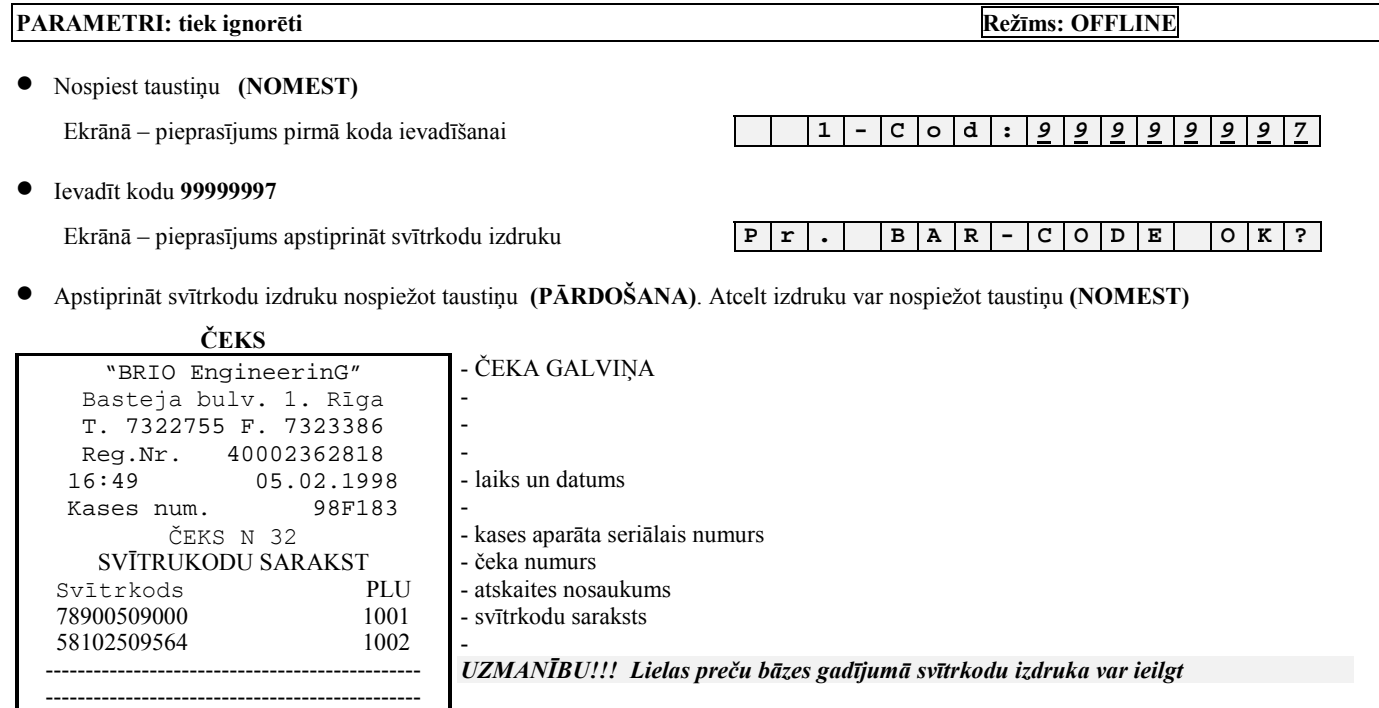

# **4.3. IEKäĒJĀS BĀZES PREČU KODU IZDRUKA. (KODS 99999995)**

#### **PARAMETRI: tiek ignorēti Reûīms: OFFLINE**

• Nospiest taustiņu **(NOMEST)**

Ekrānā ñ pieprasījums pirmā koda ievadīöanai **1 - C O D : 9 9 9 9 9 9 9 5**

#### • Ievadīt kodu **<sup>99999995</sup>**

Ekrānā – pieprasījums apstiprināt koda saraksta izdruku **P P R I N T P L U | O K ?** 

• Apstiprināt izdruku nospieûot taustiņu **(PĀRDOäANA)**. Atcelt izdruku nospieûot taustiņu **(NOMEST)**

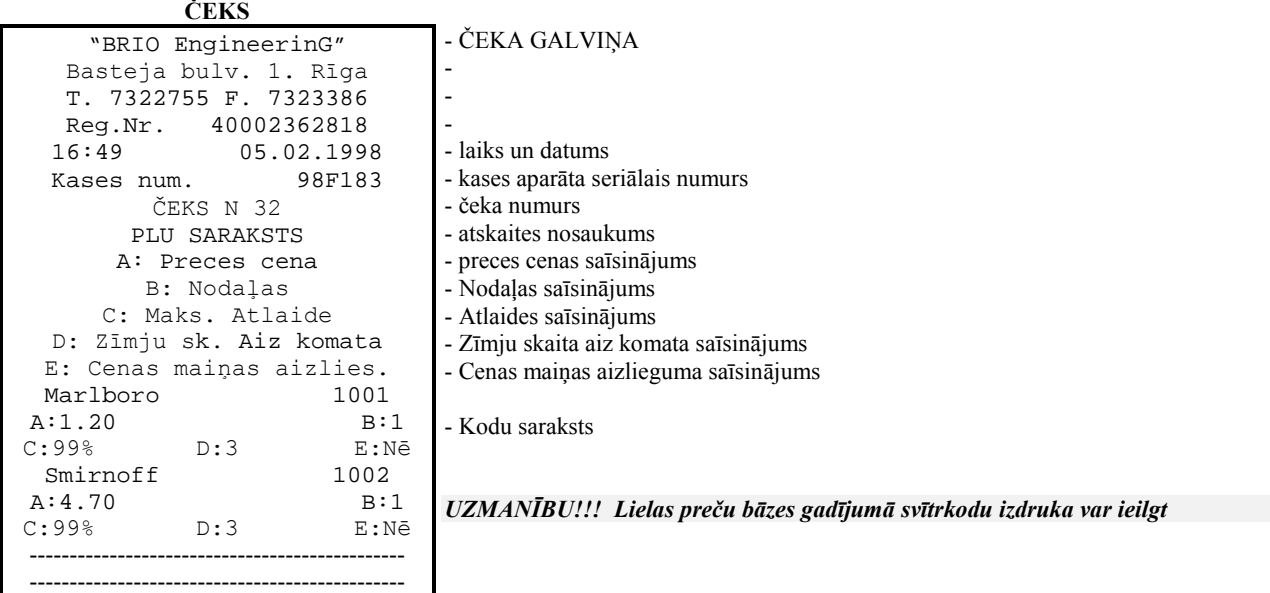

#### **BRIO EngineerinG** BRIO-2012/Shop/Ver2020

**PARAMETRI: tiek ignorēti Reûīms: OFFLINE** 

UZMANĪBU!!! Preču pārdošanas statistika tiek uzskaitīta tikai kodiem, kuri atrodas kases aparāta iekšējā bāzē un kuri ir pārdoti tikai *OFFLINE reûīmā.* 

• Nopiest taustiņu **(NOMEST)** Ekrānā ñ pieprasījums pirmā koda ievadīöanai **1 - С O D : 9 9 9 9 9 9 9 6** • Ievadīt kodu **<sup>99999996</sup>** Iekrānā ñ pieprasījums apstiprināt pārdoöanas statistikas izdruku **P r i n t S A L E O K ?**  • Apstiprināt izdruku nospieûot taustiņu **(PĀRDOT)**. Atcelt ñ nospieûot taustiņu **(NOMEST) ČEKS**  "BRIO EngineerinG" Basteja bulv. 1. Rīga T. 7322755 F. 7323386 Reg.Nr. 40002362818 16:49 05.02.1998 Kases num. 98F183 ČEKS N 363 PIRKUMU SARAKSTS Marlboro 1001 Summa 90,00 Skaits 1,002<br>SMIRNOFF 1002 **SMIRNOFF** Summa 45,04 Skaits 256 ----------------------- ----------------------- - ČEKA GALVIŅA - - - - laiks un datums - kases aparāta seriālais numurs - čeka numurs - atskaites nosaukums - prece un PLU kods - summa - skaits - Ö. *UZMANĪBU!!! Lielas preču bāzes un pārdoöanas apjoma gadījumā svītrkodu izdruka var ieilgt* 

# **4.5. PREČU PĀRDOäANAS STATISTIKAS ATTĪRĪäANA. (KODS 99999998)**

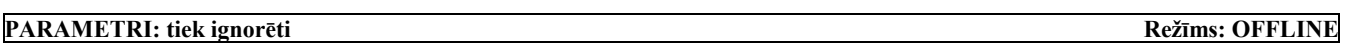

- Pirkumu statistikas pēdējās attīrīöanas datums

• Nospiest taustiņu **(NOMEST)**

Pirkumu nodzēöana 10.03.98

Ekrānā ñ pieprasījums ievadīt pirmo pārdodamo kodu **1 - С O D : 9 9 9 9 9 9 9 8**

• Ievadīt kodu **<sup>99999998</sup>**

Ekrānā – pieprasījums apstiprināt statistikas attīrīšanu **E R A S E S A L E | S A L E | G | K E** | G | K

**•** Apstiprināt astatistikas attīrīšanu nospiežot taustiņu **(PĀRDOŠANA)**. Atcelt – nospiežot taustiņu **(NOMEST)** 

#### **ČEKS**  "BRIO EngineerinG"

## - ČEKA GALVIŅA

Basteja bulv. 1. Rīga T. 7322755 F. 7323386 Reg.Nr. 40002362818<br>16:49 05 02 199 05.02.1998 Kases num. 98F183 ČEKS N 363 PIRKUMU NODZĒäANA - - - - laiks un datums - kases aparāta seriālais numurs - čeka numurs - čeka nosaukums

# **5. KABEĻI**

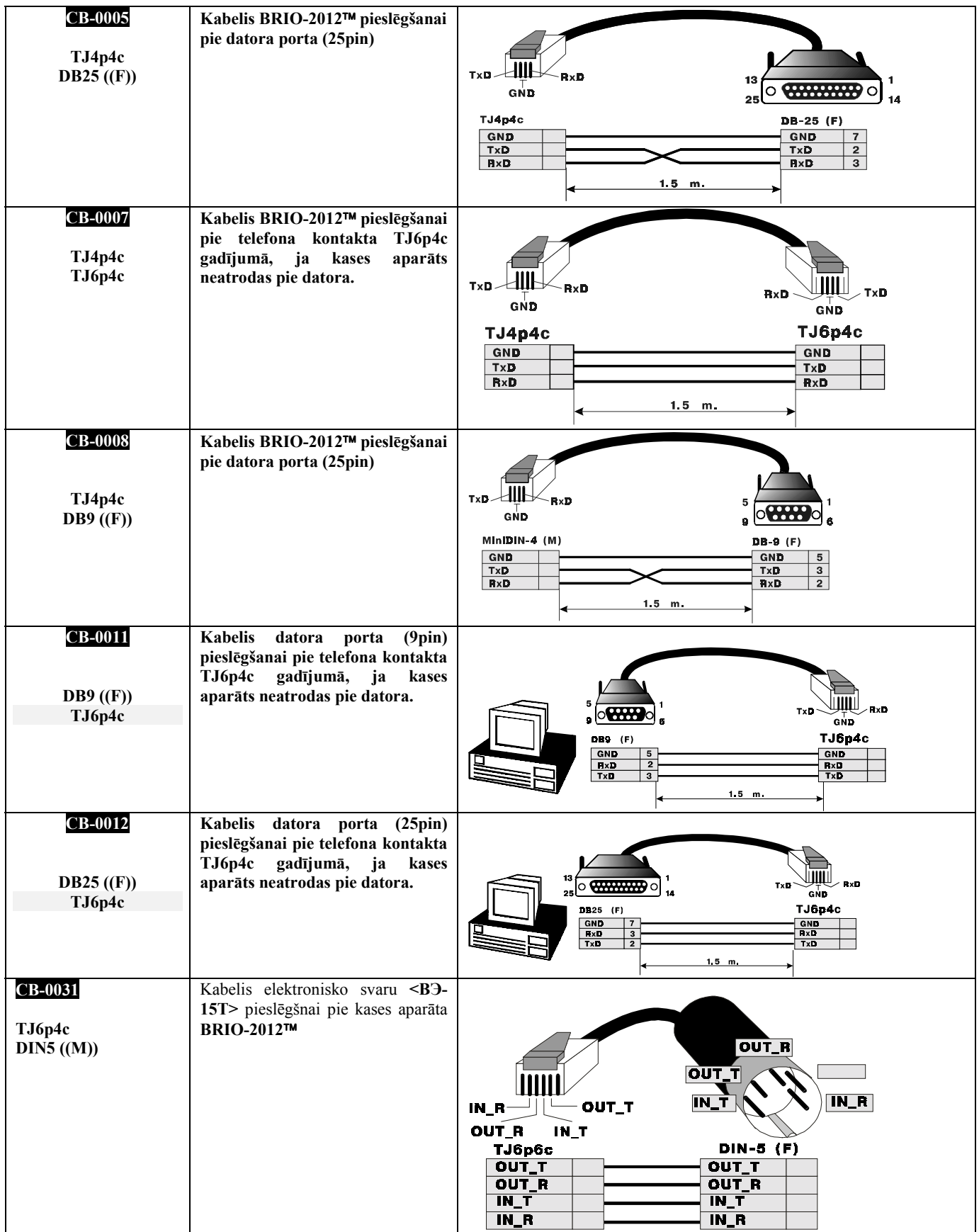

# **6. SVĪTRKODU SKANERA PROGRAMMĒäANA**

UZMANĪBU!!! Normālai darbībai ar sistēmu SHOPPING-3/4 visiem skaneriem neatkarīgi no to modeļiem jābūt ieprogrammētiem, lai *atbilstu sekojoöajām prasībām.* 

UZMANĪBU!!! Visās sistēmas iekārtās skanera pieslēgšanai tiek izmantots PC klaviatūras interfeiss. Skaneriem, kuri atļauj imitēt kodu *ìLFî(LINE FEED), tas ir jāaizliedz (darbs bez LF).* 

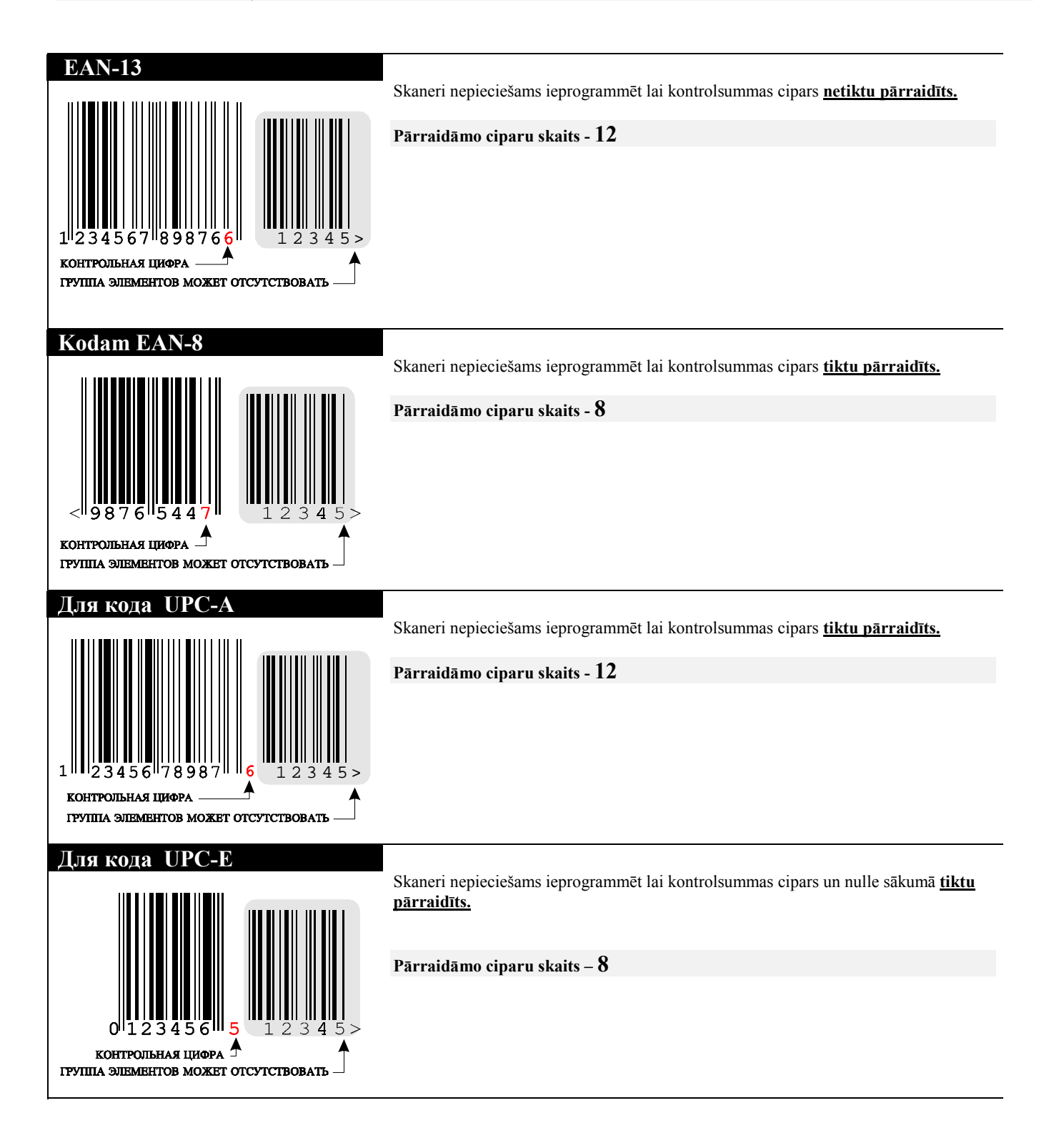

# **7. ZIŅOJUMI PAR KĻŪDĀM UN DIAGONOSTIKA**

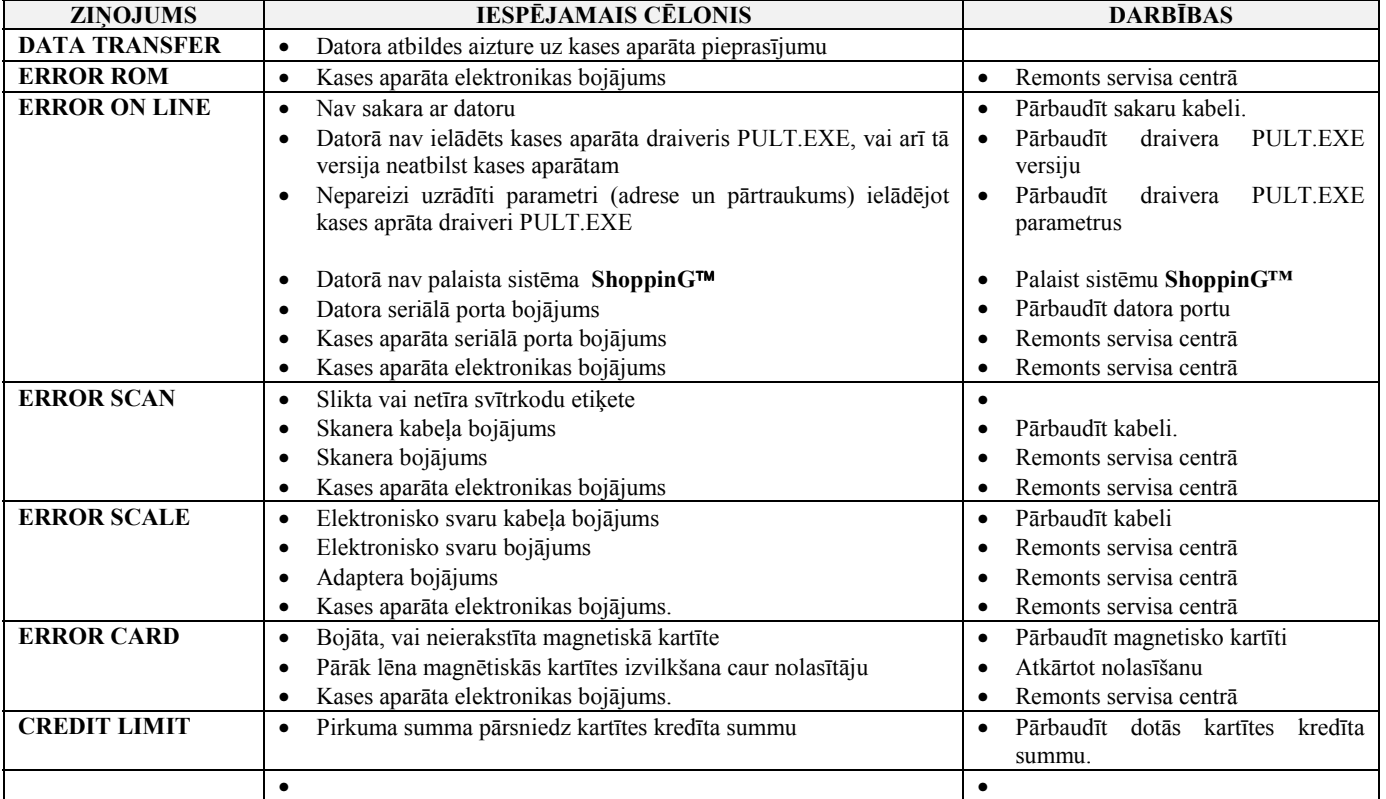

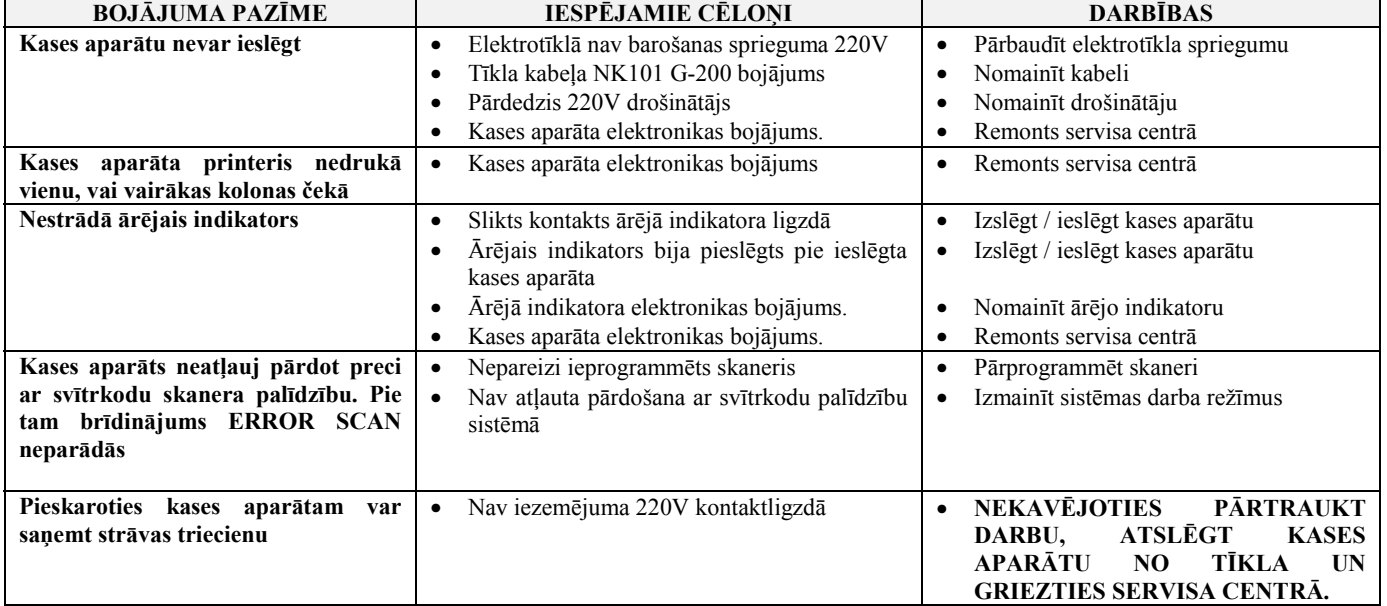

# **8. BRIO EngineerinG G A R A N T I J A S**

SIA BRIO ZRF (BRIO EngineerinG®) garantē elektroniskā kases aparāta a **BRIO-2012/Shop/V2020** darbību viena gada laikā no pārdoöanas dienas. Garantijas termiņa laikā BRIO EngineerinG apņemas veikt elektroniskā kases aparāta **BRIO-2012/Shop/V2020** remontu vai nomaiņu bez maksas.

Garantijas līgums ir spēkā tikai tiem kases aparātiem, kas ir pirkti pie oficiālajiem firmas SIA ìBRIO ZRFî dīleriem. Gadījumā ja kases aparāts tiek pārdots vai pirkts pie citām personām, nepieciešams veikt pārreģistrāciju jebkurā firmas SIA "BRIO ZRF" pārstāvniecības punktā.

Garantija nav derīga kases aparātiem, kas ir tikuöi pakļauti augstas temperatūras, eletrisko vai citu lauku, agresīvas ķīmiskās vides iedarbībai, vai izgājuöi no ierindas mehānisku bojājumu rezultātā.

SIA BRIO ZRF (BRIO EngineerinG) nav atbildīga par kases aparātu nepareizu darbību gadījumā , ja kases aparātu uzstādījusi firma, kas nav oficiāls firmas BRIO EngineerinG dīleris. Tā arī netiek garantēta pareiza darbība nesertificēta programmnodroöinājuma izmantoöanas rezultātā.

*UZMANĪBU!!! Kases aparāta ekspluatācija bez iezemēöanas ir pamats garantijas pārtrauköanai.* 

Papildinformāciju par garantijas pagarināöanu varat saņemt jebkurā firmas SIA BRIO ZRF (BRIO EngineerinG) pārstāvniecības vietā

## **9. EC Atbilstības deklarācija**

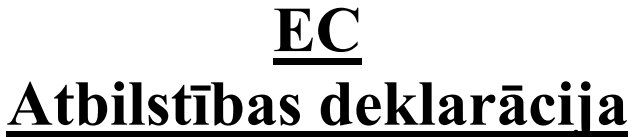

Mēs, SIA "BRIO ZRF" ar pilnu atbildību, deklarējam, ka tālāk nosauktais produkts atbilst prasībām, kas noteiktas

# **Zemsprieguma direktīvā 73/23/EEC ar papildinājumiem 93/68/EEC**

 **Produkta kategorija:** El. kases aparāts

 **Modeļa nosaukums:** BRIO-2012

 **Piemērotie standarti:** EN60950, EN55022, EN55010

 **CE zīmes piestiprināöanas gads:** 2002 g.

Rīga, 17.07.2002

 **Oļegs Halatovs , Direktors**